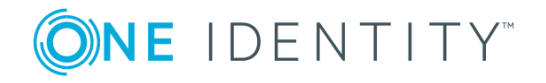

# **One Identity Manager 8.0**

### **Release Notes**

#### **December 2017**

These release notes provide information about the One Identity Manager release. For changes to the Web Designer and the Web Portal since the last version, see the document "Web Designer and Web Portal Changes".

The documentation is available in both English and German. The following documents are only available in English:

- One Identity Manager Password Capture Agent Administration Guide
- One Identity Manager LDAP Connector for CA Top Secret Reference Guide
- One Identity Manager LDAP Connector for IBM RACF Reference Guide
- One Identity Manager LDAP Connector for IBM AS/400 Reference Guide
- One Identity Manager LDAP Connector for CA ACF2 Reference Guide
- One Identity Manager REST API Reference Guide
- One Identity Manager Web Runtime Documentation
- One Identity Manager Object Layer Documentation

# **About One Identity Manager 8.0**

One Identity Manager simplifies the process of managing user identities, access permissions and security policies. You allow the company control over identity management and access decisions whilst the IT team can focus on their core competence.

With this product, you can:

• Implement group management using self service and attestation for Active Directory with the One Identity Manager Active Directory Edition

**1**

• Realize Access Governance demands cross-platform within your entire concern with One Identity Manager

Every one of these scenario specific products is based on an automation-optimized architecture that addresses major identity and access management challenges at a fraction of the complexity, time, or expense of "traditional" solutions.

One Identity Manager 8.0 is a major release with enhanced features and functionality. See [Features](#page-1-0) on page 2 and [Enhancements](#page-8-0) on page 9.

### <span id="page-1-0"></span>**Features**

New features in One Identity Manager 8.0:

#### **Basic functionality**

- SQL Server 2017 is supported.
- Oracle Database 12.2 is supported.
- <sup>l</sup> Improved security measures for accessing the One Identity Manager.
	- Cyclical checking of authentication for existing connections.

The system runs validity checks for open connections to prevent users from working with existing connections if they have been deactivated after they logged in. The check is carried out by the next permissions-based action on the connection after a configurable interval of 20 minutes. The interval is defined in the configuration parameter "Common\Authentication\CheckInterval".

• Support for password policies in the One Identity Manager.

You can implement password policies, for example, for system user passwords, the employees' central password as well as passwords for individual target systems. Password polices apply not only when the user enters a password but also when random passwords are generated.

A default password policy is supplied that protects the password for system users and employee-based authentication modules. Other predefined password policies are also supplied.

• Support for expired passwords.

The user is advised that their password is about to expire and can change the password if necessary. In the case of employee-based authentication modules, the system sends reminder emails starting from 7 days before the password's expiry date. You can configure the time in days in the configuration parameter "Common\Authentication\DialogUserPasswordReminder". The emails are triggered by a schedule and use the mail template "Employee - system user password expires".

To prevent password of certain system users from expiring, you can mark these system users so that their passwords never expire.

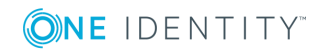

**2**

- <sup>l</sup> Issues a random, temporary passcode for a one-off login on the Password Reset Portal.
- Support for password history.
- Failed login attempts are logged.
- Wrong answers to the password question for resetting the central password are logged.
- Login with empty passwords is no longer supported.
- Restricted password lists are supported.
- Support for load balancing of all SQL processes.

A new server function "SQL processing server" is available. The server can execute SQL tasks. Several SQL processing servers can be set up to spread the load of SQL processes. The system distributes the generated SQL processes throughout all the Job servers with this server function.

• Improved identification of the server for automatic software updating.

A new server function "Update server" is available. This server executes automatic software updating of all other servers. The server requires a direct connection to the database server that the One Identity Manager database is installed on.

The server installed with the One Identity Manager database, is labeled with this functionality during initial installation of the schema.

• Preparing data for faster cross-table searching.

The values for columns can be prepared for faster cross-table searching. Searching for single values in MVP columns is supported.

The functionality can be used for finding a unique central user account, for example, or a unique default email address for an employee. Columns in the default installation, which are taken into account when mapping the central user account or an email address, are labeled accordingly.

- Fallback for translations can be disabled for columns that are labeled as translation targets. Another value "Without fallback translation source" has been added to do this.
- The priority of process steps can be determined dynamically at time the process is generated.
- Support for more than one script with the same name and identical number of parameters but different data types. The data type of the script parameter can be passed in the process parameter "ScriptName" in addition to the script name, in the process component "ScriptComponent".
- The Report Editor uses an updated version of the report engine, which provides new functions and controls for setting up reports.
- A role-based authentication module for LDAP is available.
- <sup>l</sup> The configuration of initial data for LDAP authentication modules is done with the configuration parameters "TargetSystem\LDAP\Authentication", "TargetSystem\LDAP\Authentication\Authentication",

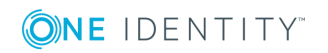

"TargetSystem\LDAP\Authentication\Port", "TargetSystem\LDAP\Authentication\RootDN" and "TargetSystem\LDAP\Authentication\Server".

The initial configuration data for existing installations remains valid and is used as a fallback.

#### **Web Portal**

• New Password Reset Portal.

The Password Reset Portal allows users to reset passwords of the user accounts they manage, securely. Users can navigate from the Web Portal directly to the Password Reset Portal.

To utilize the Password Reset Portal, it must be installed as a dedicated web application. The required security is guaranteed by Starling Two-Factor Authentication.

• New Operations Support Web Portal.

The Operations Support Web Portal supports help desk users with their tasks in One Identity Manager. You can use the Operations Support Web Portal to create passcodes, display DBQueue and Job queue entries for specific objects, show process steps and restart them if necessary, monitor processing handling performance.

To utilize the Operations Support Web Portal, it must be installed as a dedicated web application. A new application role **Base roles | Operations support** is provided for use with the Operations Support Web Portal. The required security is guaranteed by Starling Two-Factor Authentication.

- To improve user friendliness, the Web Portal's user interface and the navigation structure has been completely reworked and new functions have been added.
	- Support for the Starling 2FA App for multi-factor authentication.
		- In addition to the login, a further access control (multi-factor authentication) can be configured.
	- Managers can generate a passcode for their staff.
	- Users can set their password question and answer.
	- New wizards for defining reports and report subscriptions.
	- Bookmarks for service categories can be added.
	- Changed data values are marked.
	- Processes triggered by users are displayed.
	- Users specify whether diagrams are permanently hidden.
	- Managers can view their staff's rule violations.
	- The chief approval team can immediately escalate a request.
	- <sup>l</sup> Owners of departments, location and cost centers can also manage child objects.
	- Request templates can be created from a reference user and its assignments.

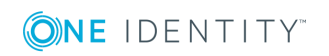

- Request templates can be created for assignment requests.
- Permissions, which contribute to a rule violation can be removed.
- An additional test of possible exclusion definitions is made before sending a request.
- A product can be unsubscribed for several people at the same time, also for multi-requestable/unsubscribable resources.
- Renewals and cancellations do not have to be done strictly through the shopping cart.
- Users can temporarily switch to another language.

#### **Web Designer**

- New version of the Secure Token Server. For more information, see the document "Web Designer and Web Portal Changes".
- Custom configuration settings for a given web project can be managed in a central overview.

#### **Target system connection**

- Support for G Suite as a target system. The key aspects are the mapping of user accounts and their entitlements. To do this, groups, organizations, permissions, admin roles, products and SKUs are mapped in One Identity Manager.
- Support for Oracle E-Business Suite as a target system. The key aspects are the mapping of user accounts, responsibilities and entitlements.
- Support for SharePoint Online as target system. The key aspects are the mapping of user accounts, groups, site collections, sites, roles and role assignments. The SharePoint Online connector and a default project template are installed.
- Mapping remote mailboxes for Exchange hybrid support. The mapping for remote mailboxes is part of the Microsoft Exchange project template. Remote mailboxes are synchronized using the Microsoft Exchange connector.
- The member filter's excluded lists for the target system Microsoft Exchange have been altered in connection with Exchange hybrid support.

A patch for synchronization projects with the patch ID VPR#28904 is available.

- Support for Outlook Web App mailbox policies for the Microsoft Exchange target system.
- The way the Microsoft Exchange version is determined has been changed. The schema property ObjectVersion is used to determine the version.

A patch for synchronization projects with the patch ID VPR#27447 is available.

- The Microsoft Exchange connector now supports connections through HTTPS.
	- NOTE: Microsoft Exchange does not support this type of connection by default. You must configure support for HTTPS in your Microsoft Exchange.

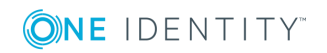

- The schema property "Recovery" is provided to mark Microsoft Exchange mailbox databases as recovery databases.
- Introduction of a revision filter for Microsoft Exchange.

Microsoft Exchange synchronization has been changed as follows to support customer environments with large numbers of objects:

- 1. The schema type "Mailbox" has been divided into the sub types "Mailbox", "Calendar Processing" and "Mailboxstatistics".
- 2. A revision criterion has been defined for the schema types "Mailbox", "MailUser", "MailContact", "MailPublicFolder", "DistributionGroup" and "DynamicDistributionGroup". This is based on the "whenChanged" property of the underlying Active Directory object.
- 3. Automatic dependency resolution of the synchronization workflow's steps has been disabled, which has reduced the number of synchronization steps.

Due to this, reference objects arise in the synchronization buffer during synchronization (DPRAttachedDataStore), possibly at short notice, which are resolved afterward by a maintenance step. This happens exclusively on the One Identity Manager side, therefore requiring no other access to the Microsoft Exchange infrastructure.

- **O** | IMPORTANT: The revision algorithm can only be enabled in synchronization projects created with version 8.0. If usage of revisions is activated in old 7.x synchronization projects, modifications made directly in Microsoft Exchange are not necessarily recognized.
- **O** NOTE: Due to the complexity of the changes, existing synchronization projects are not automatically converted by using the patch. You can, however, continue to use existing synchronization projects (from 7.x installations), unchanged until the next major release because the schema is compatible. The properties of the old "mailbox" schema type that has been transferred to the new schema types named above, are marked as obsolete in the "mailbox" type. This does not, however, have any affect on the functionality. These properties will certainly be removed in the next major release.

Even if your 7.x synchronization projects are compatible, it is recommended you recreate the synchronization project using the synchronization project template implemented in the version 8.0.

• Introduction of a revision filter for Exchange Online.

Exchange Online synchronization has been changed as follows to support customer environments with large numbers of objects:

- 1. The schema type "Mailbox" has been divided into the following types:
	- Mailbox (Basic information about mailboxes)
	- CalendarProcessingSettings RoomEquipment (calender processing settings for room and equipment mailboxes)

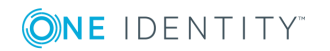

- CalendarProcessingSettings\_UserShared (calender processing settings for user and room mailboxes)
- MailboxStatistics\_RoomEquipment (status information for room and equipment mailboxes)
- MailboxStatistics\_UserShared (status information for user and room mailboxes)
- 2. A revision criterion has been defined for the schema types "Mailbox", "MailUser", "MailContact", "MailPublicFolder", "DistributionGroup", "UnifiedGroup" and "DynamicDistributionGroup". This is based on the "whenChanged" property of the underlying Azure Active Directory object.
- 3. Automatic dependency resolution of the synchronization workflow's steps has been disabled, which has reduced the number of synchronization steps. Due to this, reference objects arise in the synchronization buffer during synchronization (DPRAttachedDataStore), possibly at short notice, which are resolved afterward by a maintenance step. This happens exclusively on the One Identity Manager side, therefore requiring no other access to the Exchange Online infrastructure.
- 4. The synchronization steps for CalendarProcessingSettings UserShared and MailboxStatistics RoomEquipment are disabled by default. Calendar processing settings for user mailboxes (CalendarProcessingSettings UserShared) are not usually relevant but can be queried by the appropriate commands. The same is valid for status information (for example, the number of emails, last login) from room and equipment mailboxes (MailboxStatistics RoomEquipment). The steps in the workflow "Initial Synchronization" can be enabled at any time if required. However, this can cause a noticeable increase in the runtime.
- $\bullet$ IMPORTANT: The revision algorithm can only be enabled in synchronization projects created with version 8.0. If usage of revisions is activated in old 7.x synchronization projects, modifications made directly in Exchange Online are not necessarily recognized.
- **O** NOTE: Due to the complexity of the changes, existing synchronization projects are not automatically converted by using the patch. You can, however, continue to use existing synchronization projects (from 7.1.2 installations), unchanged until the next major release because the schema is compatible. The properties of the old "mailbox" schema type that has been transferred to the new schema types named above, are marked as obsolete in the "mailbox" type. This does not, however, have any affect on the functionality. These properties will certainly be removed in the next major release.

Even if your 7.1.2 synchronization projects are compatible, it is recommended you recreate the synchronization project using the synchronization project template implemented in the version 8.0.

- The LDAP connector supports connections at rootDSE level.
- . The LDAP connector provides information about object class hierarchy.
- The Windows PowerShell connector supports SecureString parameters.

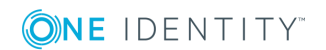

A ConversionMethod can now be entered in the SetParameter definition. The ConversionMethod="ToSecureString" is currently supported. This allows connections parameters to be passed securely.

- Extensions in the Synchronization Editor
	- New view for managing custom project templates in expert mode.
	- Synchronization workflows can be copied.
	- <sup>l</sup> A schema editor for improved editing of virtual properties is integrated in the Schema Browser.
	- Start up configurations can be grouped. Behavior for simultaneous start up within a group can be defined.

The delay between retries is specified in the configuration parameter "Common\Jobservice\RedoDelayMinutes".

- Comprehensive logging and improved displaying of entries in the system journal.
- New virtual property of type "Data mapping" for mapping predefined value lists.
- New schema class type "Unique Objects" for creating unique objects to simplify the import of multiple object types from a single source such as a CSV file or a database table.
- Patches can be automatically applied during One Identity Manager schema updates.

#### **Identity and Access Governance**

- Introduction and versioning of approval workflows for IT Shop requests and attestations.
	- The configuration parameters "OER\ITShop\OnWorkflowAssign" and "QER\ITShop\OnWorkflowUpdate" specify whether pending requests are reset when the approval workflow is changed.
	- The configuration parameters "QER\Attestation\OnWorkflowAssign" and "QER\Attestation\OnWorkflowUpdate" specify whether pending attestations are reset when the approval workflow is changed.
	- **O** NOTE: If you have set up you own approval procedures and have used properties from approval steps in your queries for finding approvers, modify these queries as follows:

If you referenced the table PWODecisionStep over the column UID\_ PWODecisionStep until now, then change this reference to the column UID\_ QERWorkingStep in the table QERWorkingStep.

• The approval step of an attestation case can be used to specify whether the employee affected by the attestation case can also approve it. This overrides the setting in the configuration parameter "QER\Attestation\PersonToAttestNoDecide".

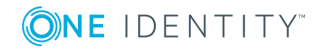

• Assignment resources can be created for One Identity Manager application roles. The assignment resource can be requested in the Web Portal like any other company resource. After the request has been successfully assigned, the employee, for whom it was requested, becomes a member of the associated application role through internal inheritance processes.

See also:

- [Enhancements](#page-8-0) on page 9
- [Fixes](#page-18-0) on page 19
- Schema [changes](#page-26-0) on page 27
- <span id="page-8-0"></span>• Patches for [synchronization](#page-33-0) projects on page 34

### **Enhancements**

The following is a list of enhancements implemented in One Identity Manager 8.0.

#### **Table 1: General known issues**

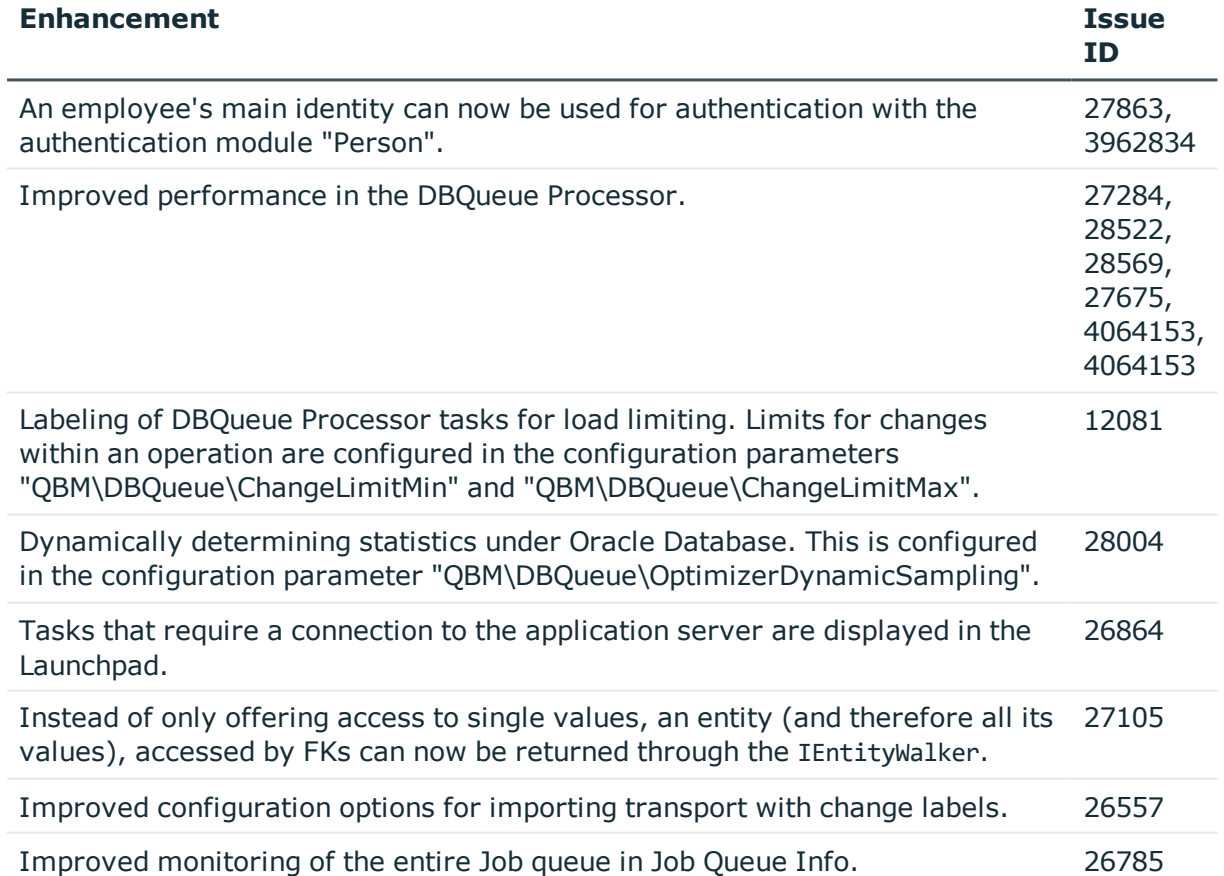

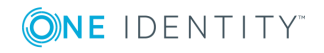

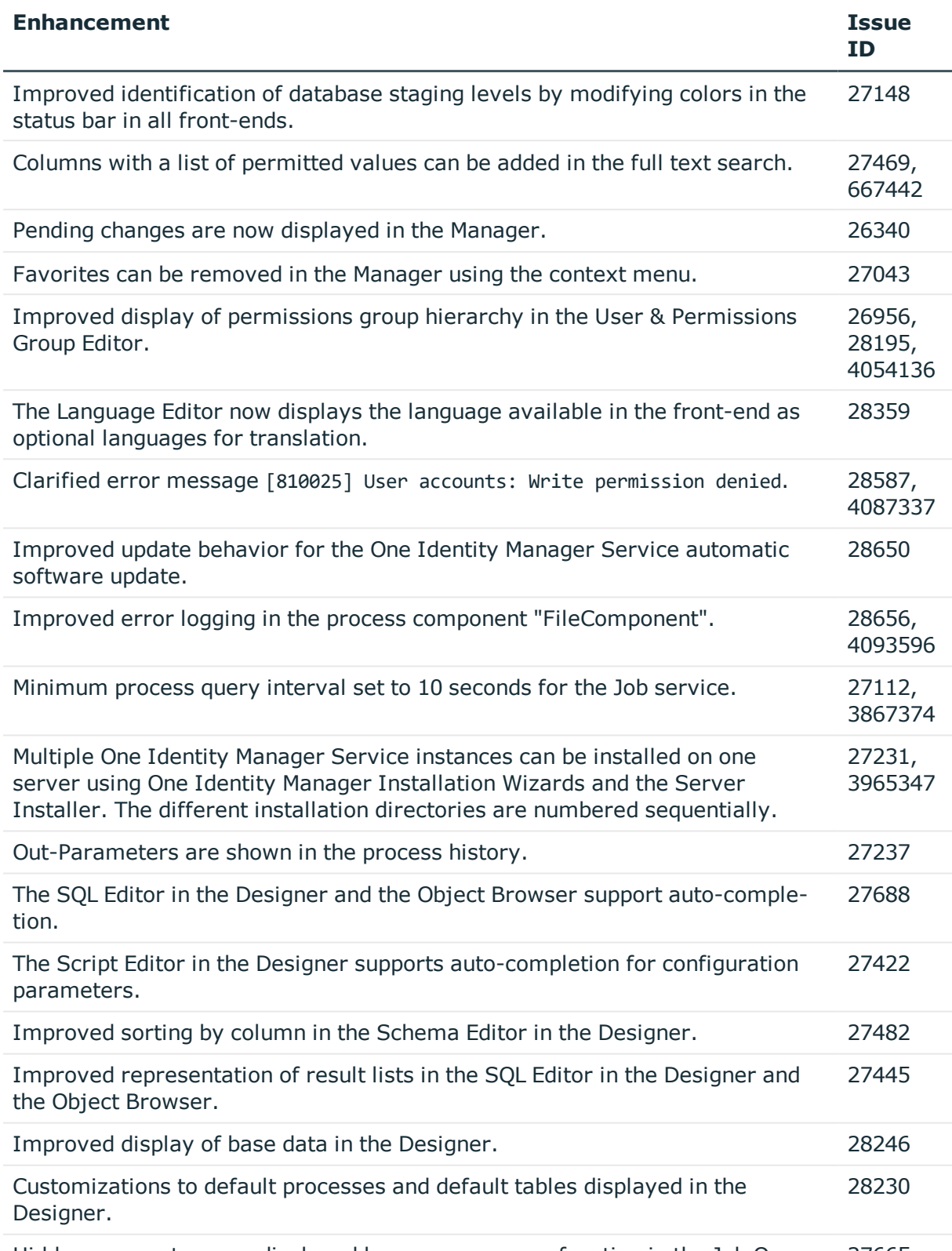

Hidden parameters are displayed by a new program function in the Job Queue 27665,

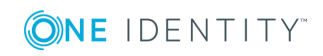

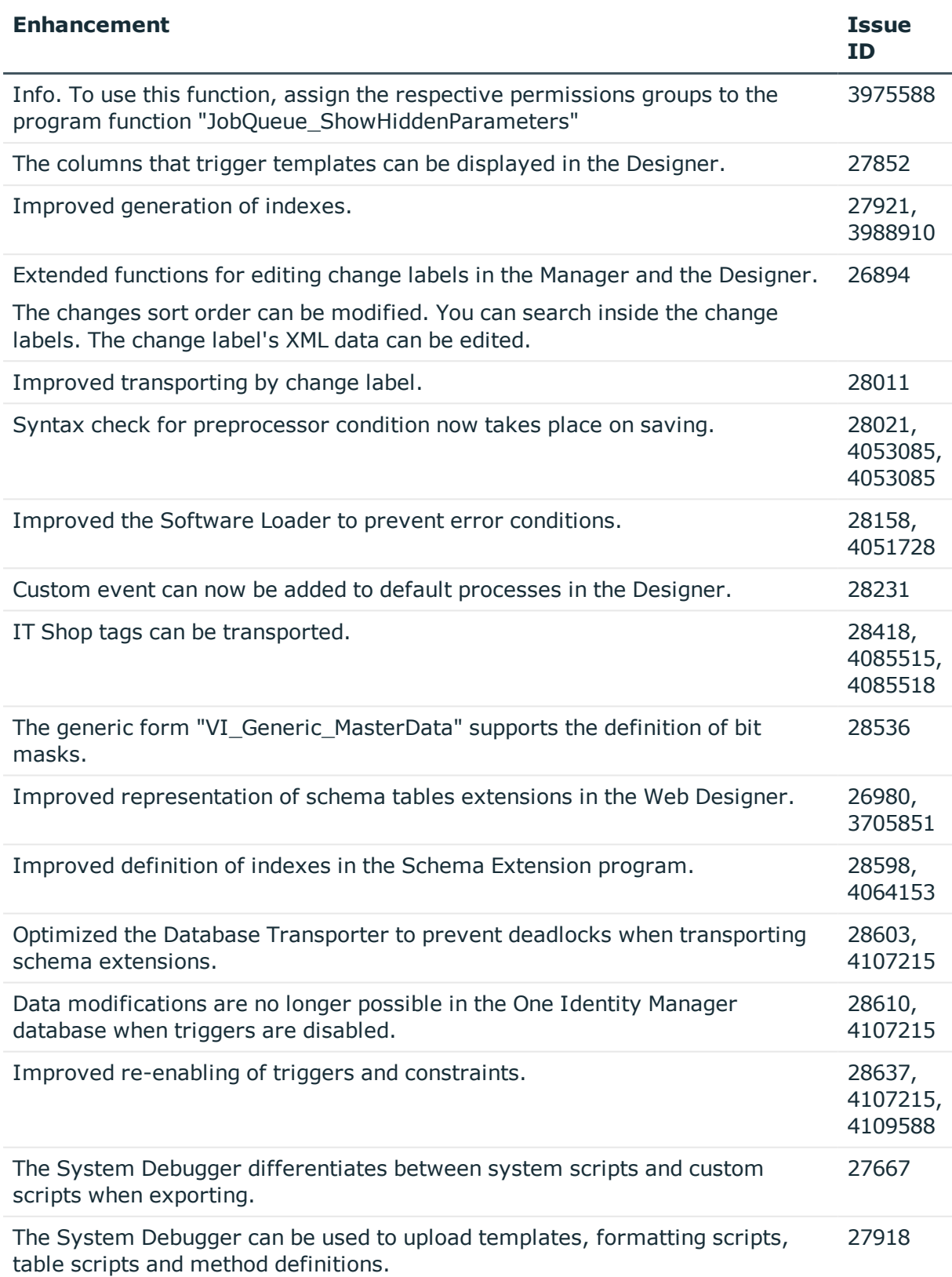

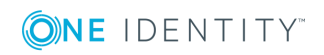

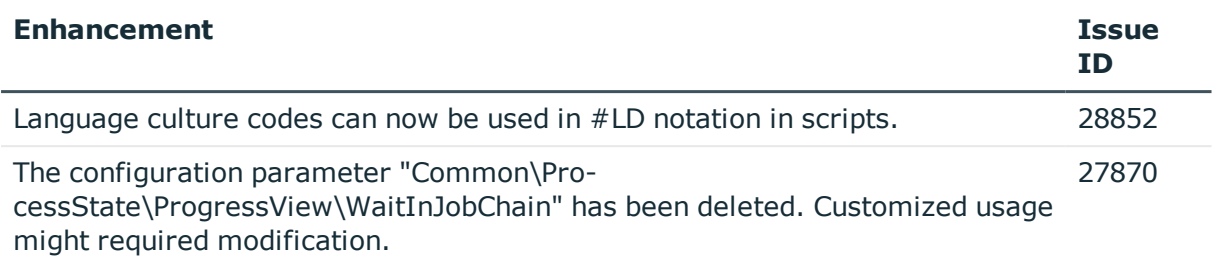

### **Table 2: General Web Portal and Web Designer**

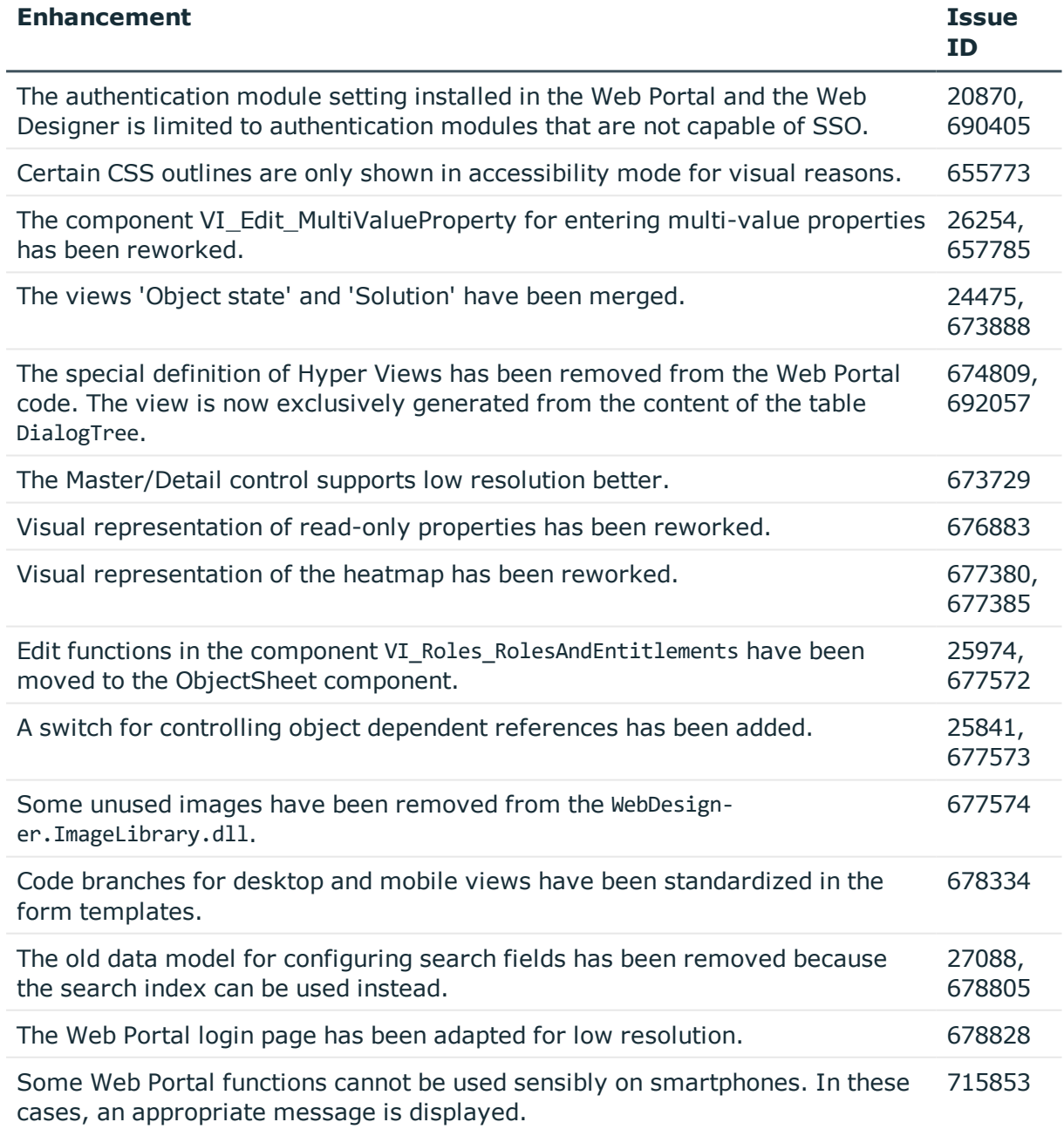

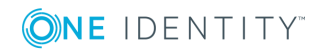

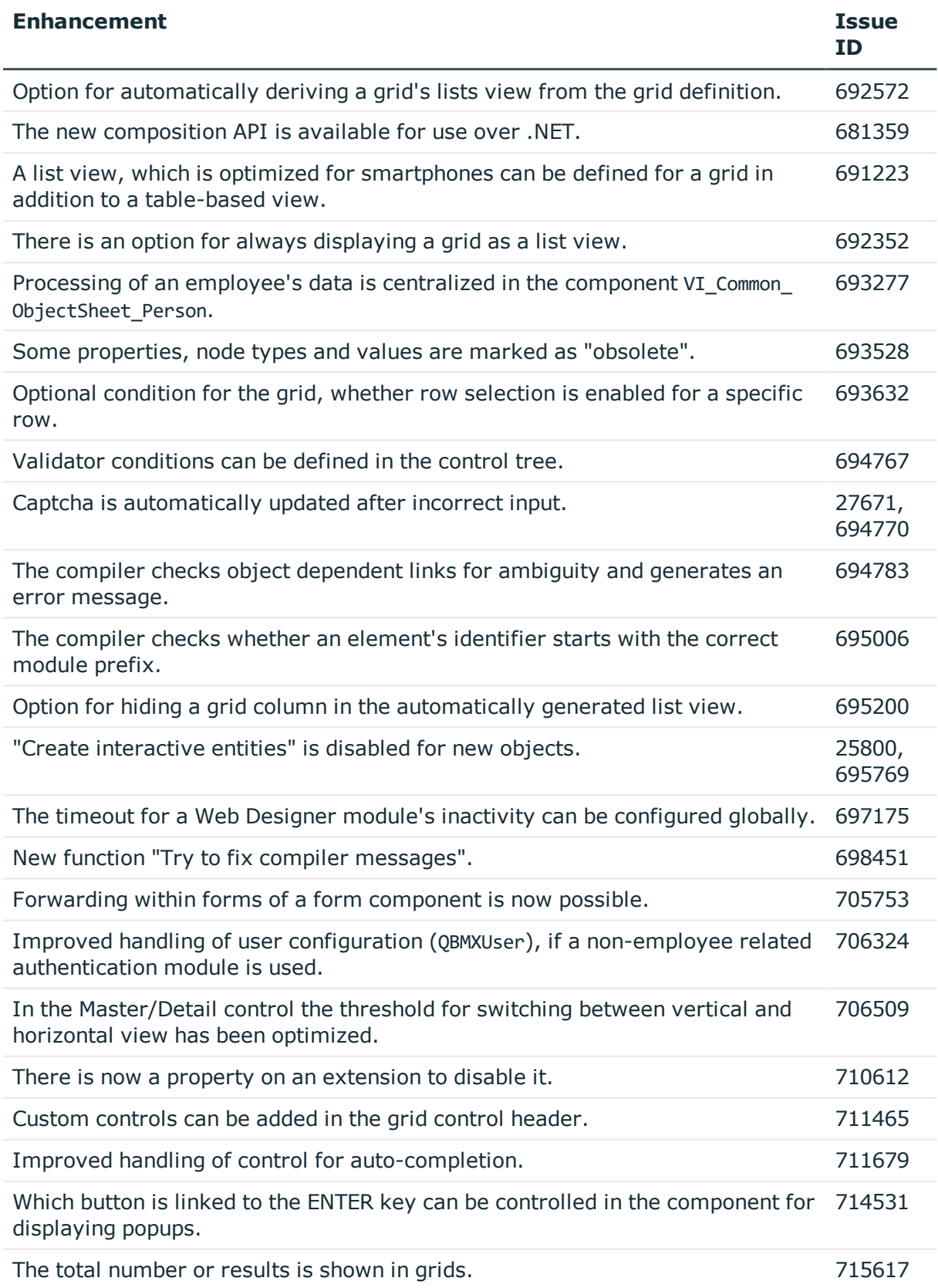

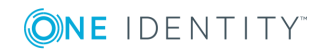

#### **Table 3: Target system connection**

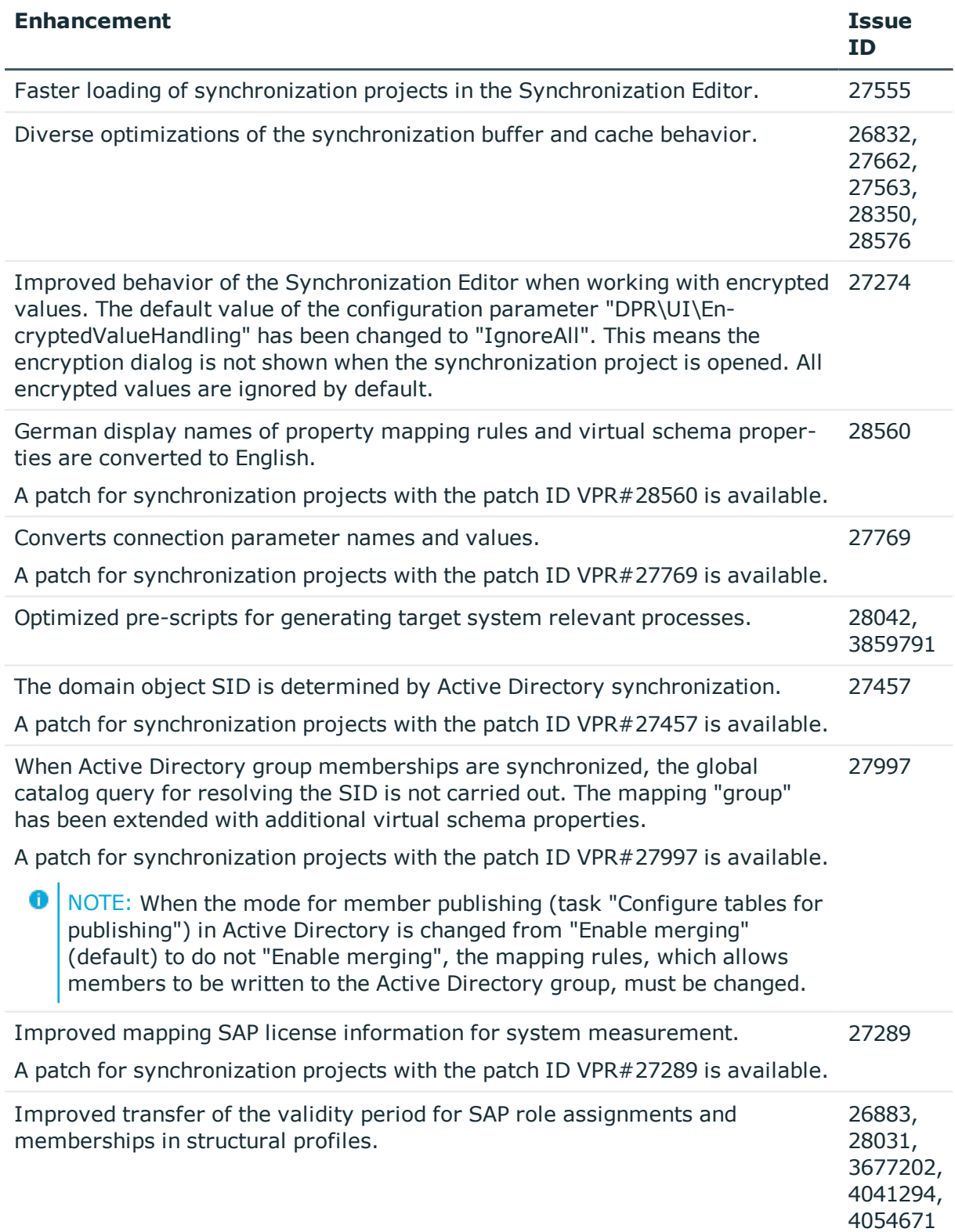

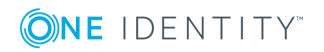

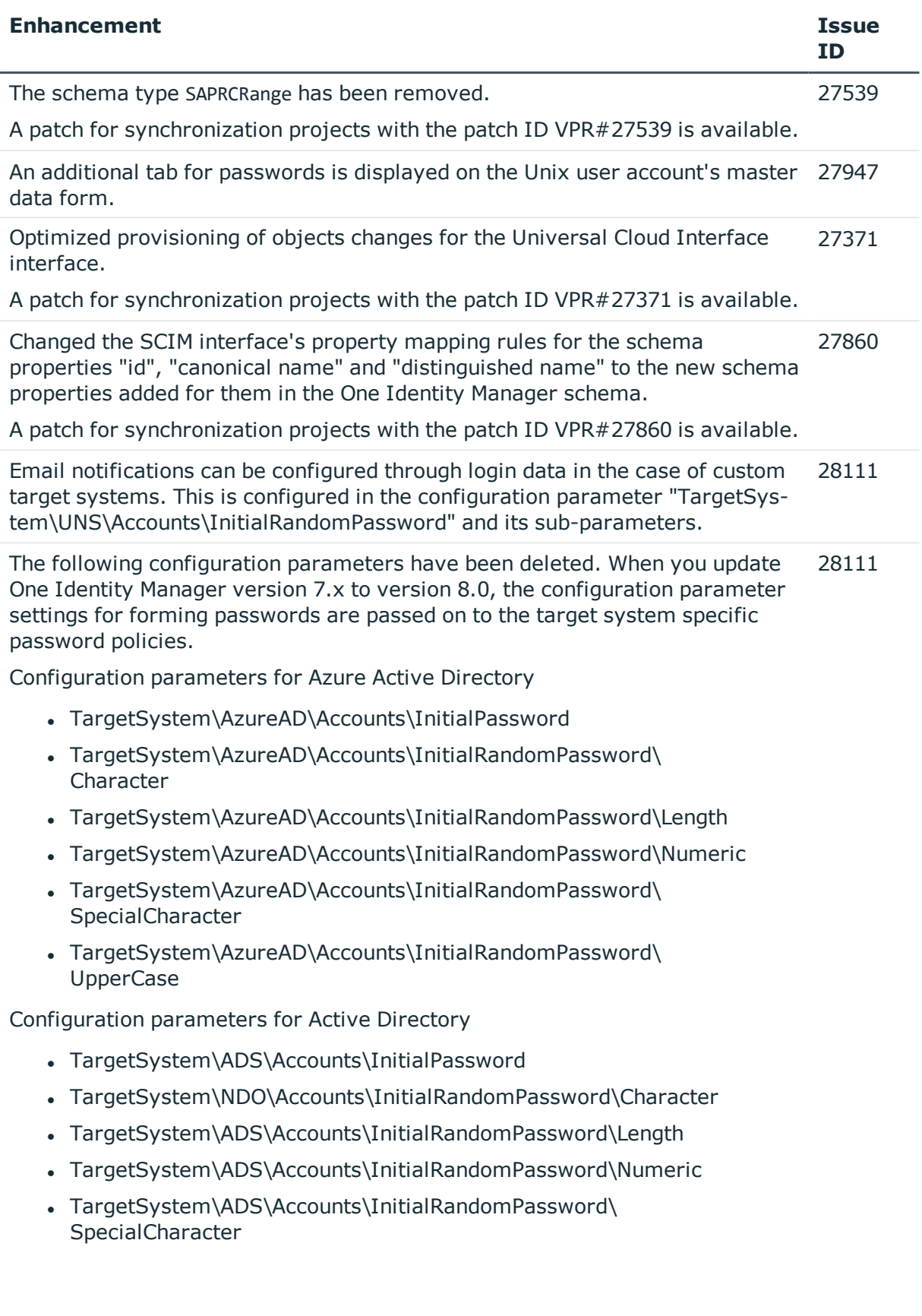

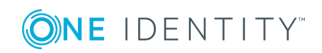

- TargetSystem\CSM\Accounts\InitialRandomPassword\Character
- TargetSystem\CSM\Accounts\InitialRandomPassword\Length
- TargetSystem\CSM\Accounts\InitialRandomPassword\Numeric
- TargetSystem\CSM\Accounts\InitialRandomPassword\ SpecialCharacter
- TargetSystem\CSM\Accounts\InitialRandomPassword\UpperCase

Configuration parameters for LDAP

- TargetSystem\LDAP\Accounts\InitialPassword
- TargetSystem\LDAP\Accounts\InitialRandomPassword\Character
- TargetSystem\LDAP\Accounts\InitialRandomPassword\Length
- TargetSystem\LDAP\Accounts\InitialRandomPassword\Numeric
- TargetSystem\LDAP\Accounts\InitialRandomPassword\ **SpecialCharacter**
- TargetSystem\LDAP\Accounts\InitialRandomPassword\UpperCase

Configuration parameters for IBM Notes

- TargetSystem\NDO\Accounts\InitialPassword
- TargetSystem\NDO\Accounts\InitialRandomPassword\Character
- TargetSystem\NDO\Accounts\InitialRandomPassword\Length
- TargetSystem\NDO\Accounts\InitialRandomPassword\Numeric
- . TargetSystem\NDO\Accounts\InitialRandomPassword\ **SpecialCharacter**
- TargetSystem\NDO\Accounts\InitialRandomPassword\UpperCase

Configuration parameters for SAP R/3

- TargetSystem\SAPR3\Accounts\InitialPassword
- TargetSystem\SAPR3\Accounts\InitialRandomPassword\Character
- TargetSystem\SAPR3\Accounts\InitialRandomPassword\Length
- TargetSystem\SAPR3\Accounts\InitialRandomPassword\Numeric
- TargetSystem\SAPR3\Accounts\InitialRandomPassword\ **SpecialCharacter**

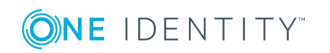

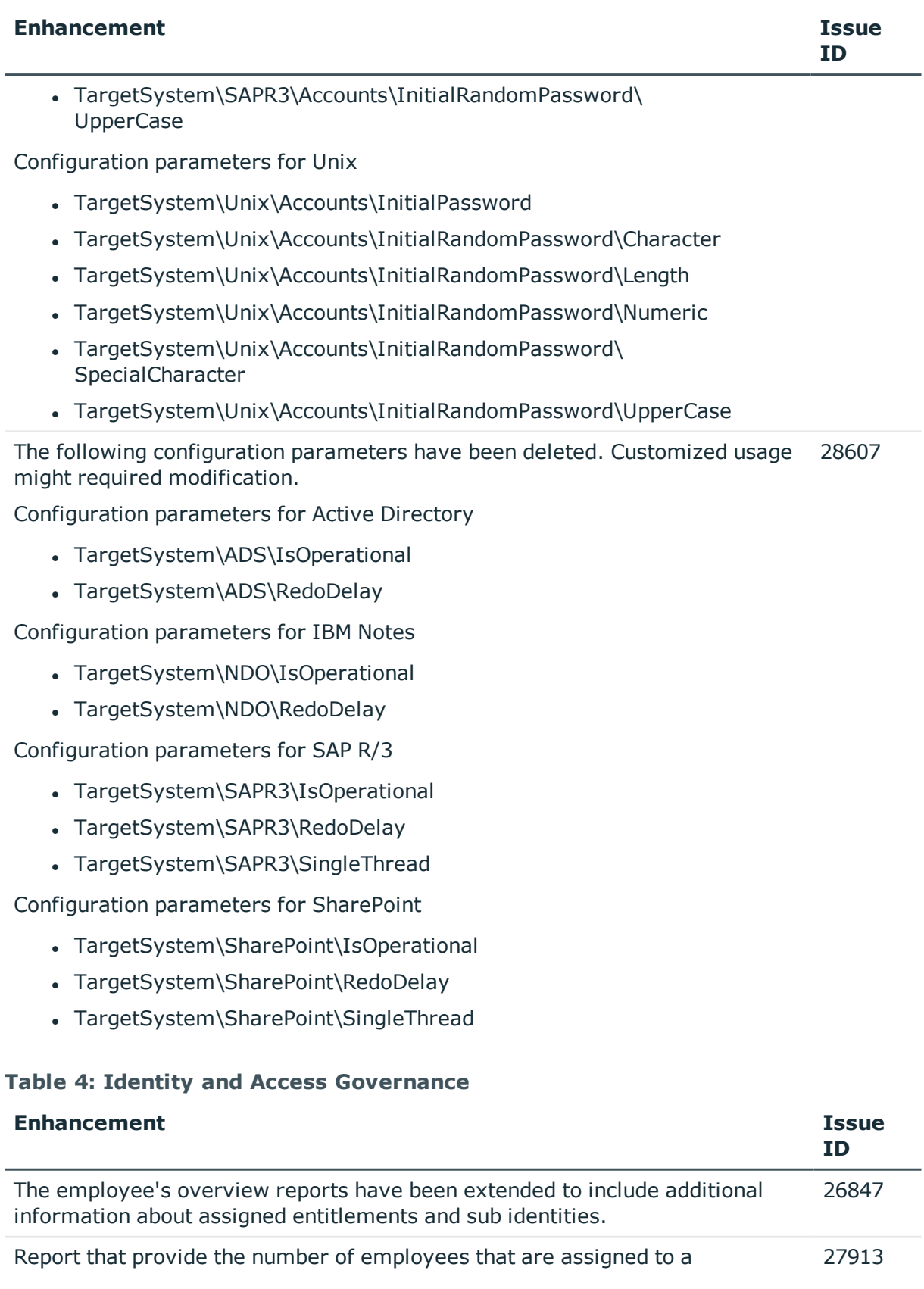

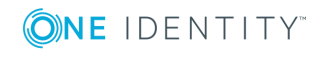

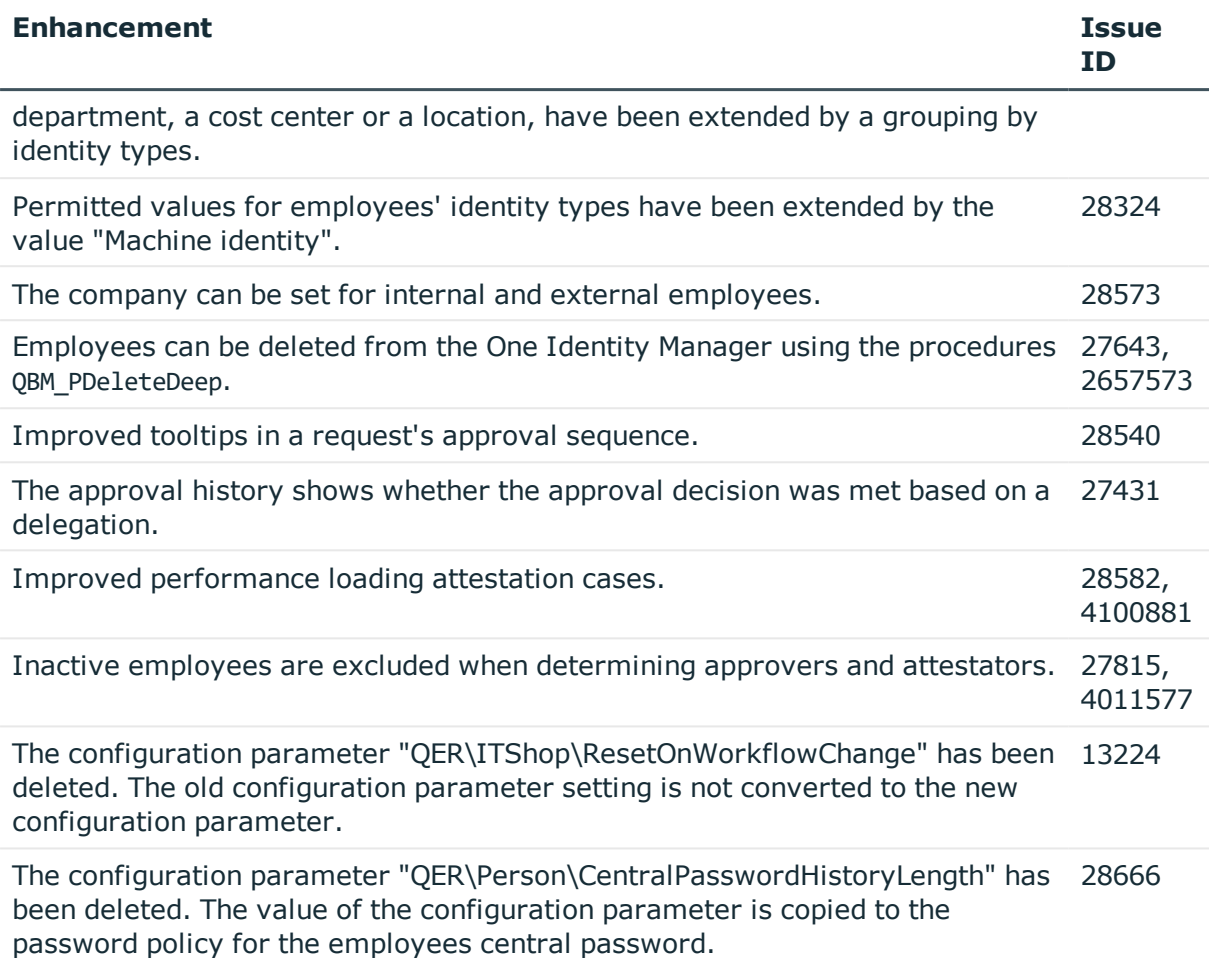

See also:

- Schema [changes](#page-26-0) on page 27
- Patches for [synchronization](#page-33-0) projects on page 34

### **Deprecated features**

The following features are no longer supported with this version of One Identity Manager:

• Provider mode, including the associated process component "ObjectTransferComponent".

The One Identity Manager connector can be used for transporting data between One Identity Manager databases. For more detailed information about synchronizing using the One Identity Manager connector, see the One Identity Manager User Guide for the One Identity Manager Connector.

The following functions will be discontinued in later One Identity Manager versions and should no longer be utilized:

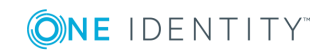

• Oracle Database as database system for the One Identity Manager database (no longer available after release of One Identity Manager version 8.1)

# <span id="page-18-0"></span>**Fixes**

The following is a list of solved problems in this version.

#### **Table 5: General known issues**

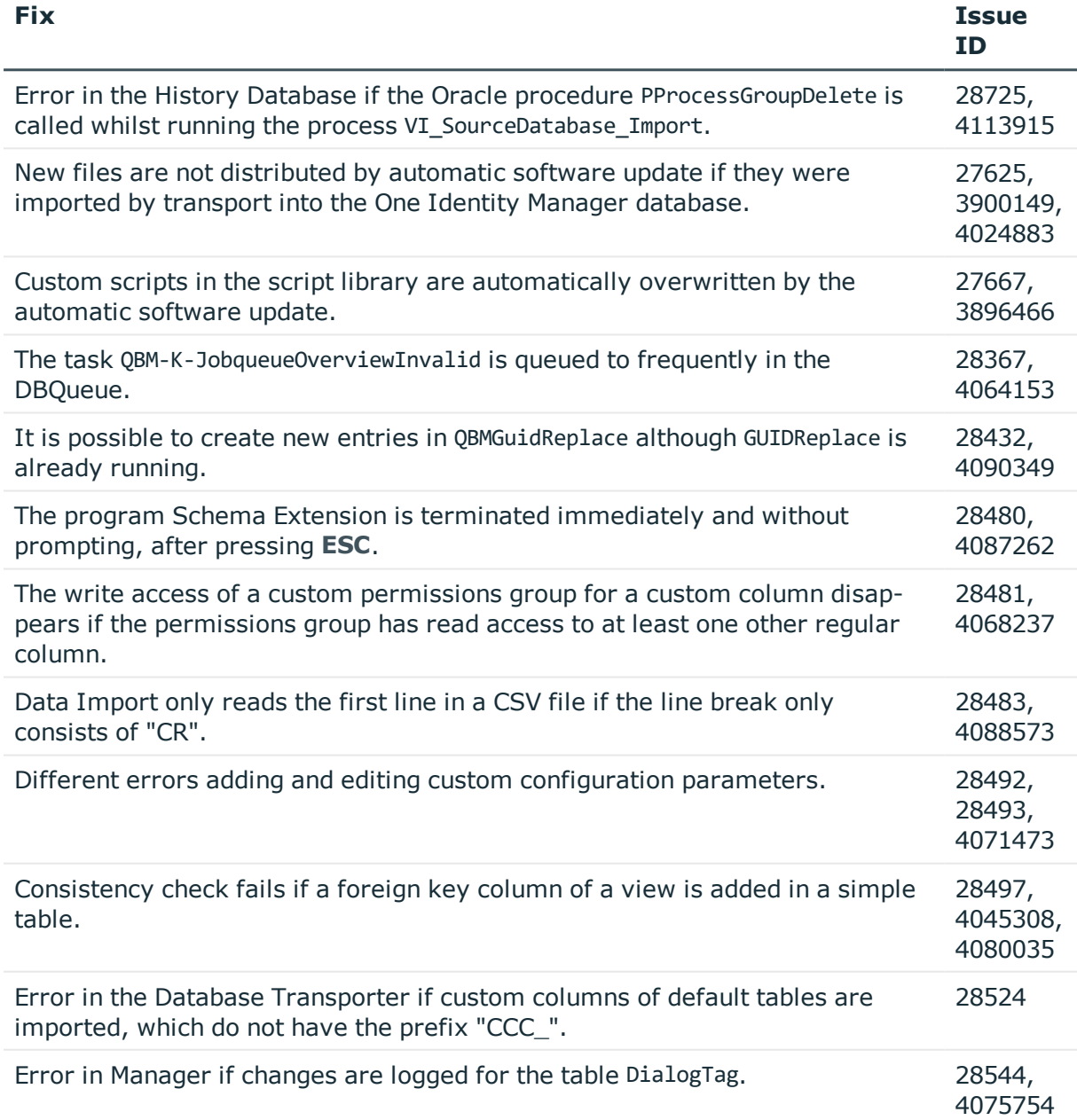

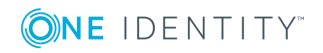

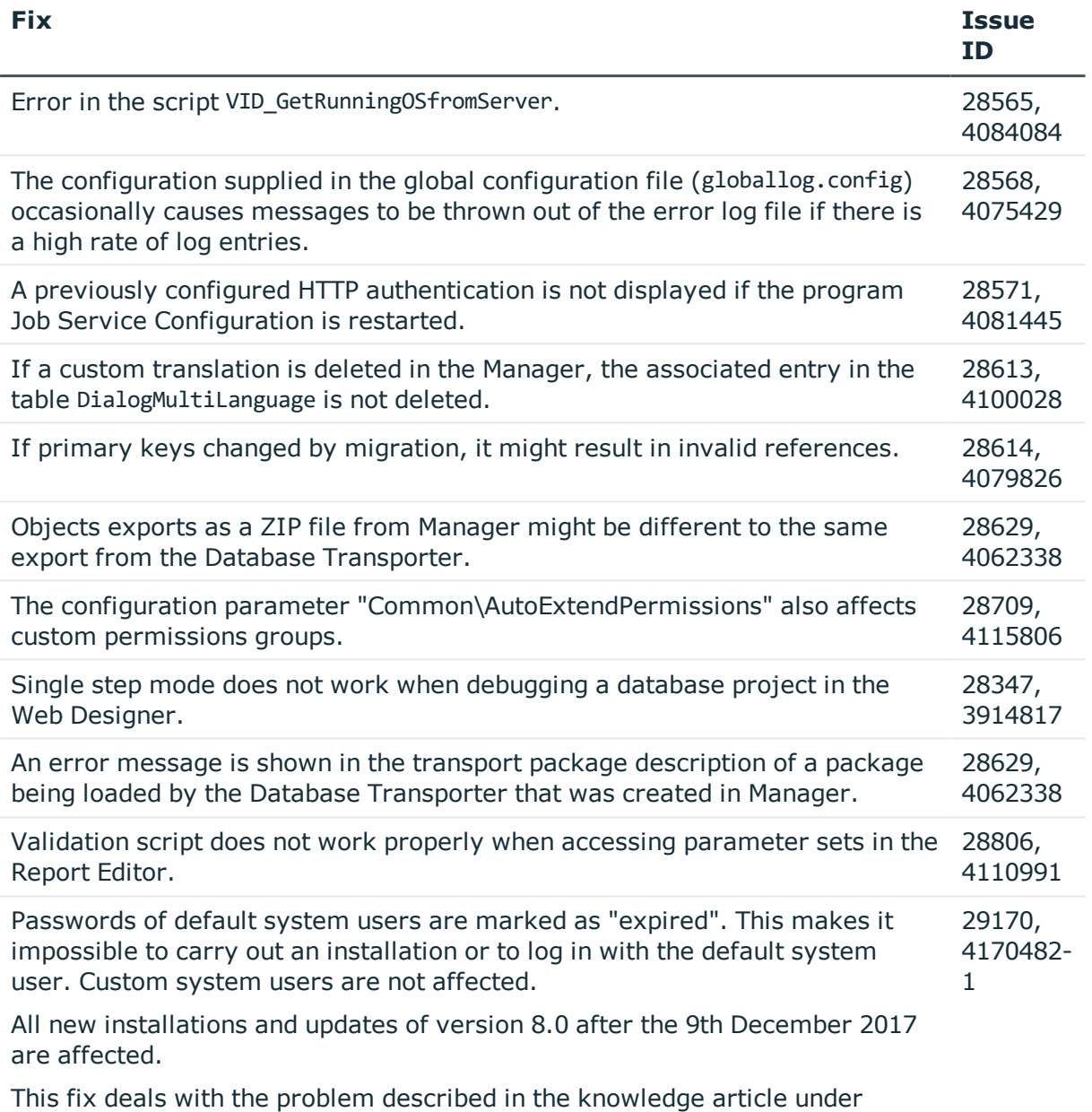

<https://support.oneidentity.com/kb/235185>.

### **Table 6: Target system connection**

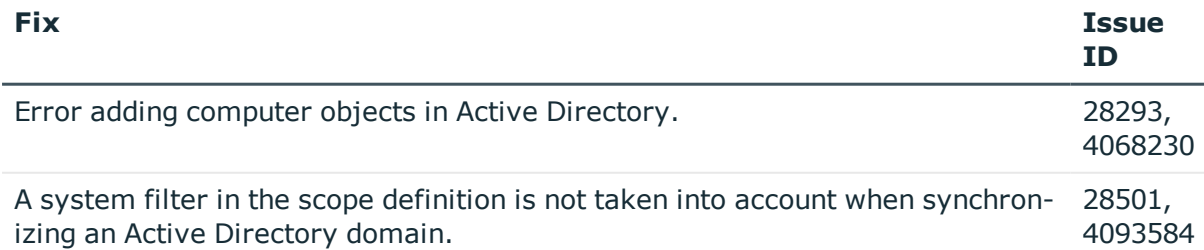

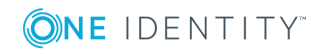

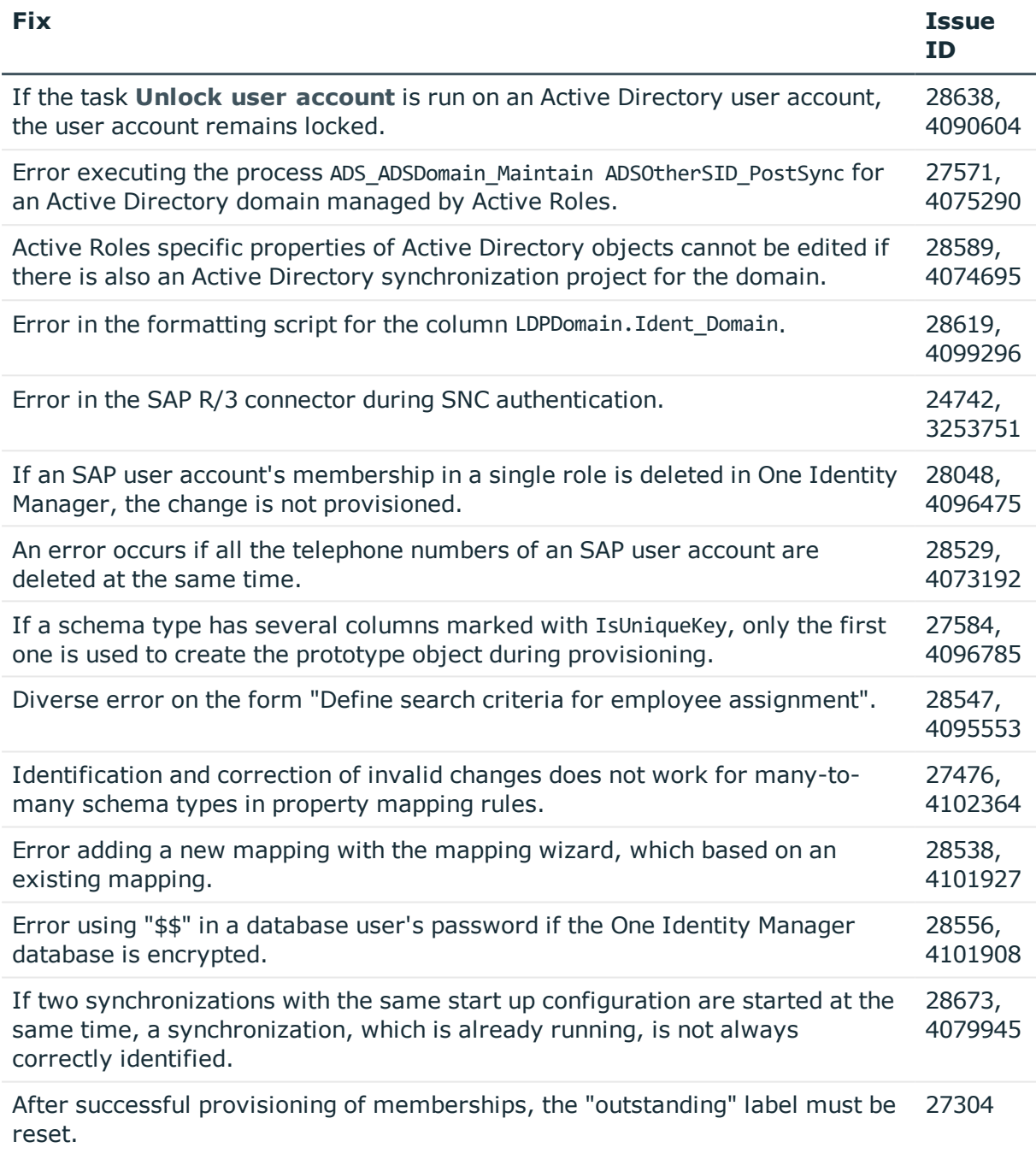

A patch for synchronization projects with the patch ID VPR#27304 is available.

### **Table 7: Identity and Access Governance**

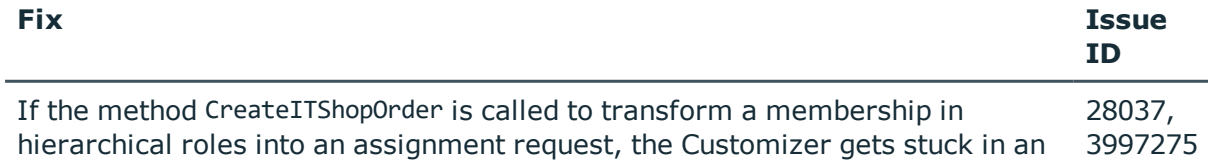

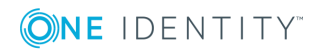

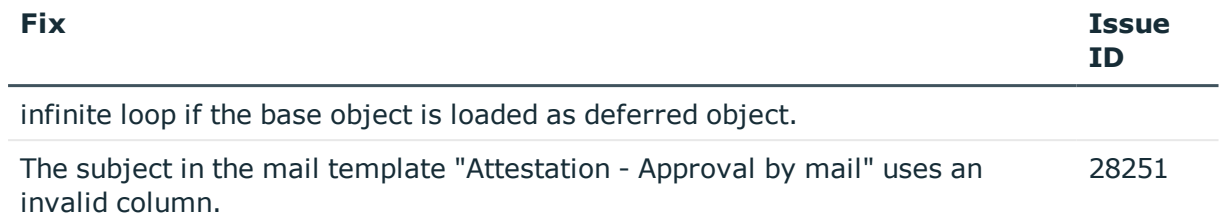

See also:

- Schema [changes](#page-26-0) on page 27
- Patches for [synchronization](#page-33-0) projects on page 34

### **Known issues**

The following is a list of issues known to exist at the time of release of One Identity Manager.

#### **Table 8: General known issues**

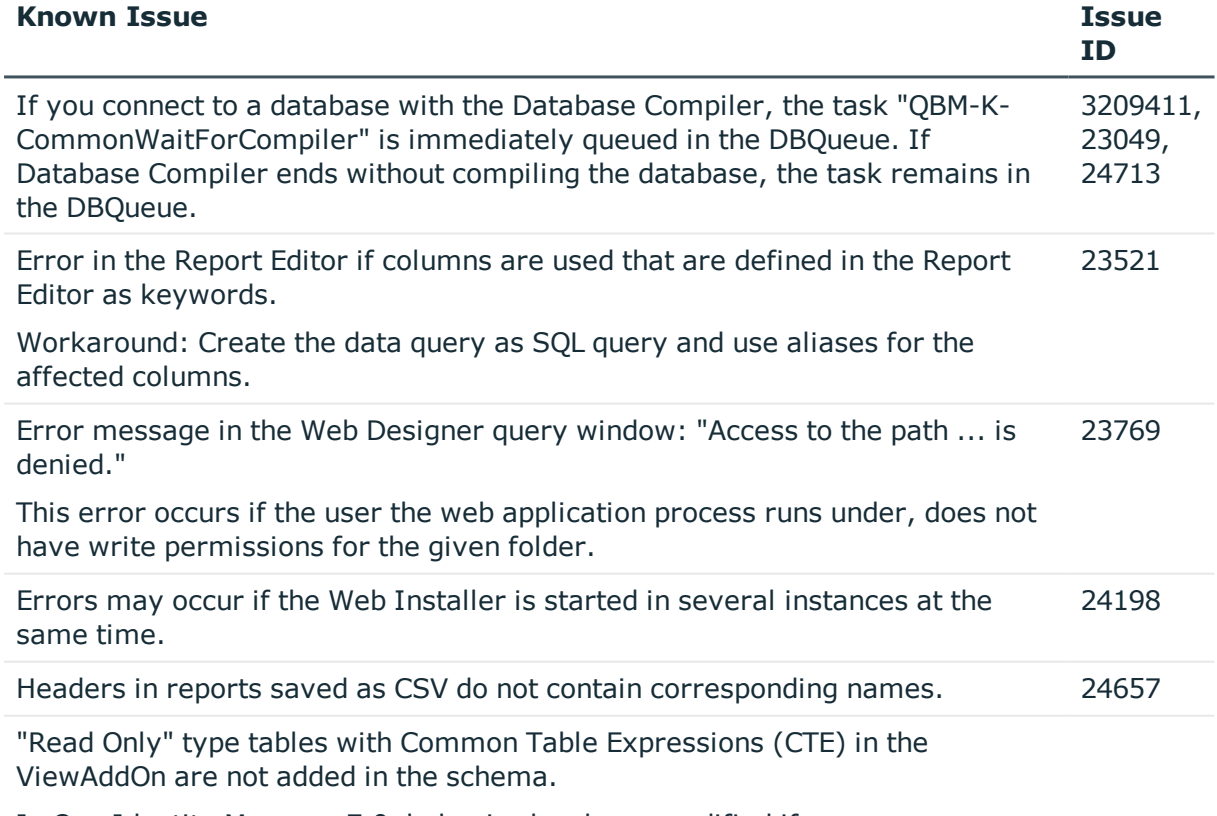

In One Identity Manager 7.0, behavior has been modified if you use common table expressions with the keyword with as a condition for view definitions in

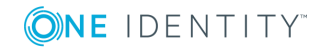

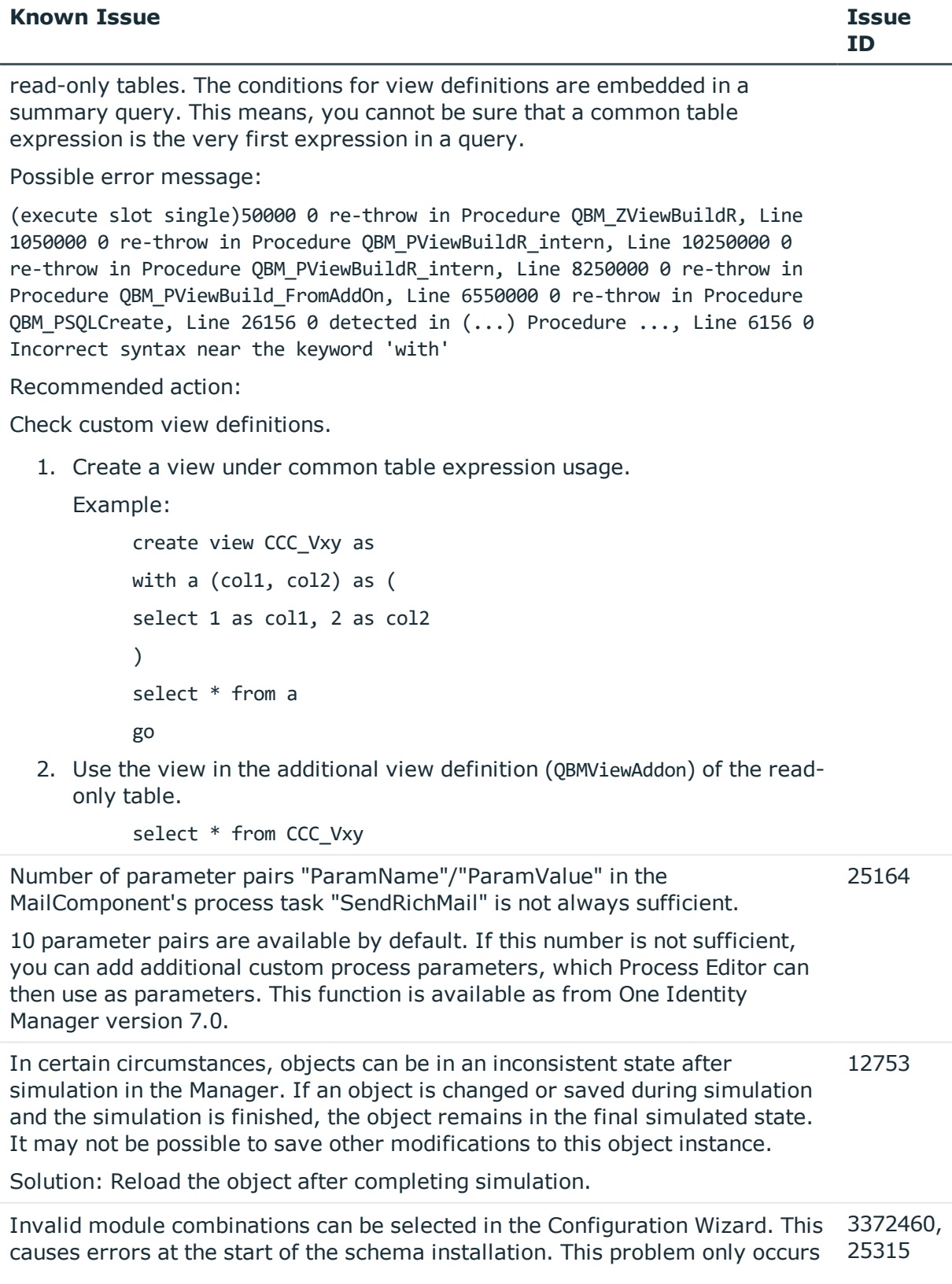

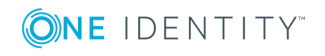

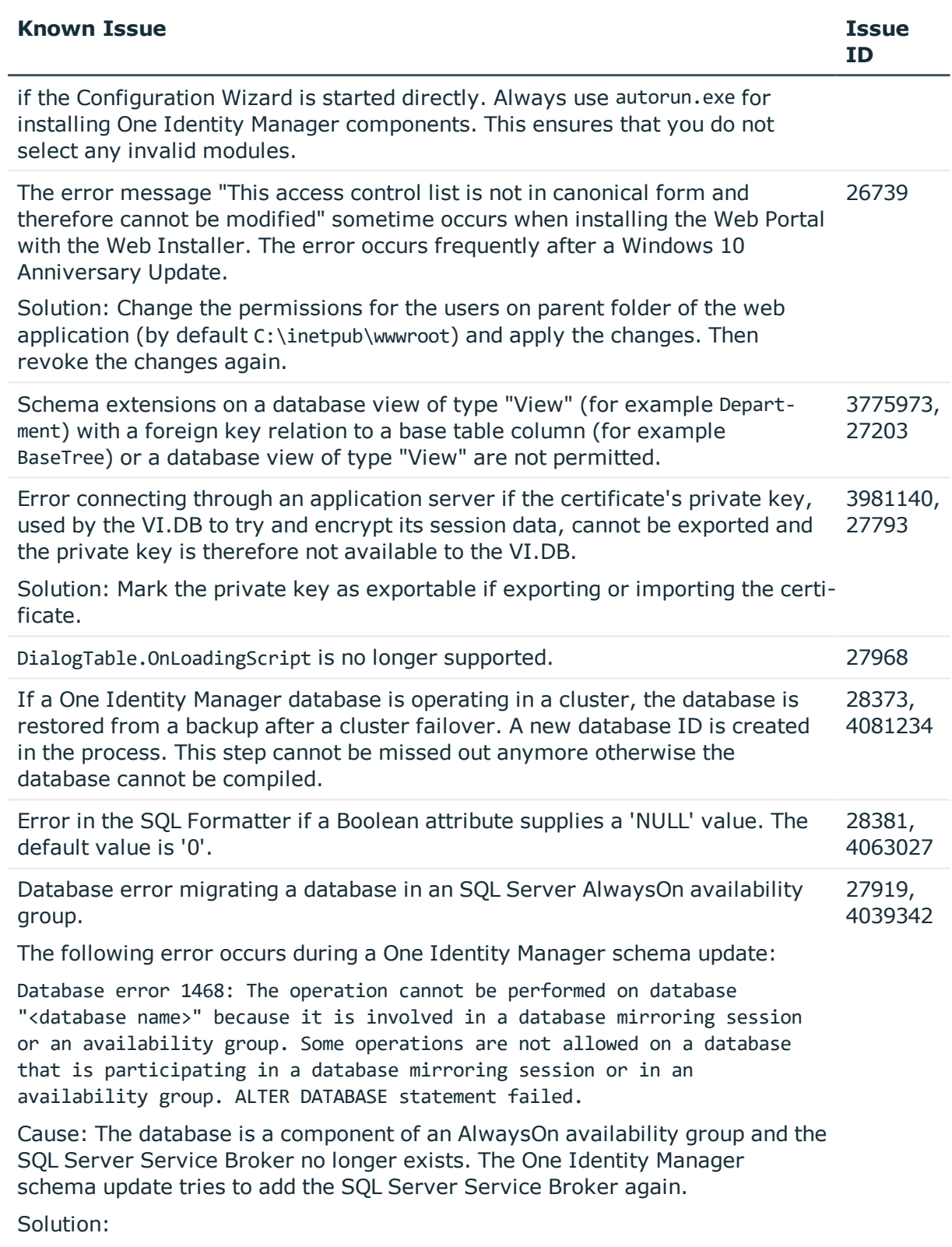

1. Remove the database from the AlwaysOn availability group.

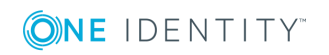

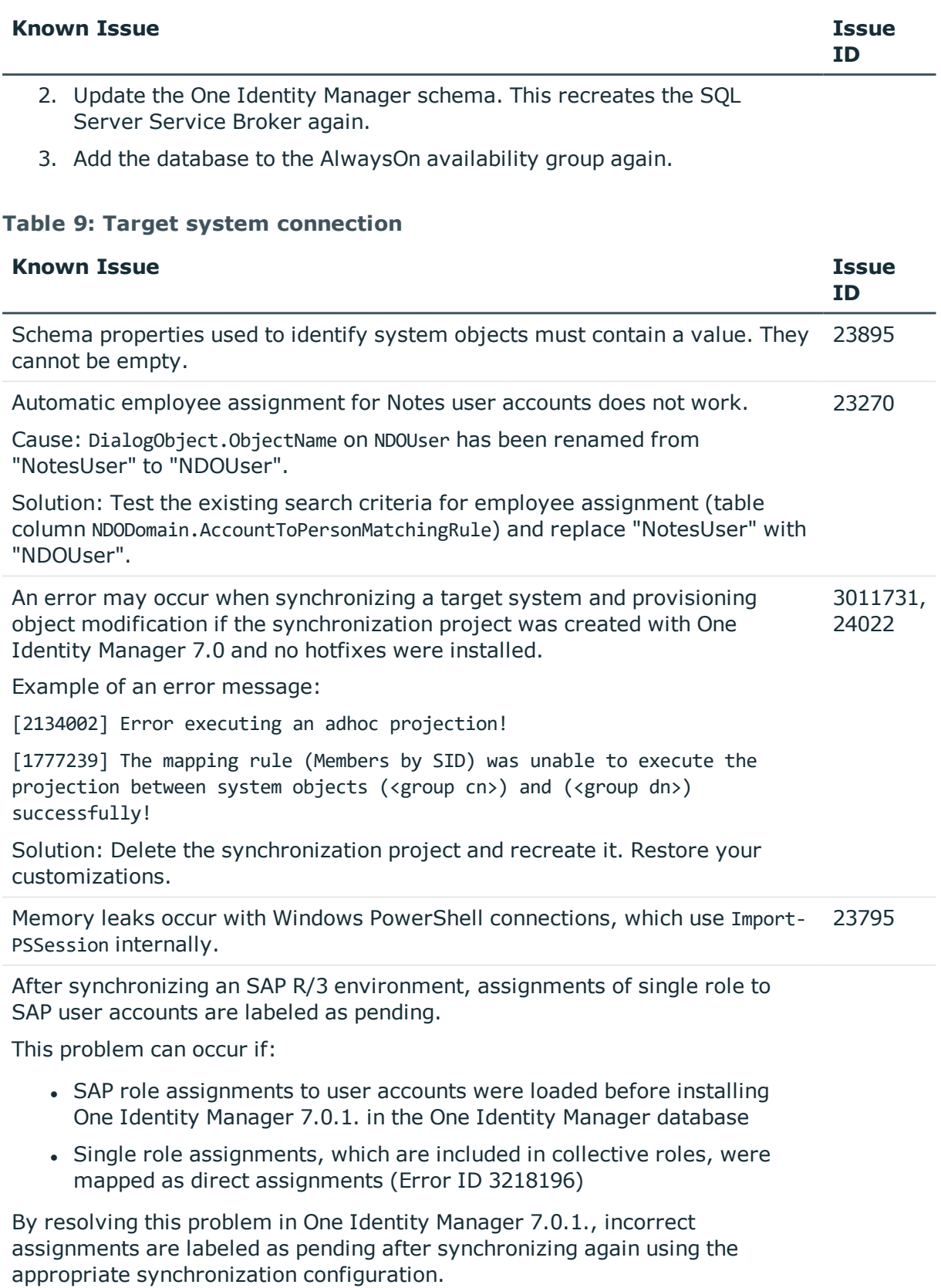

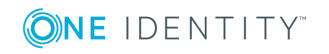

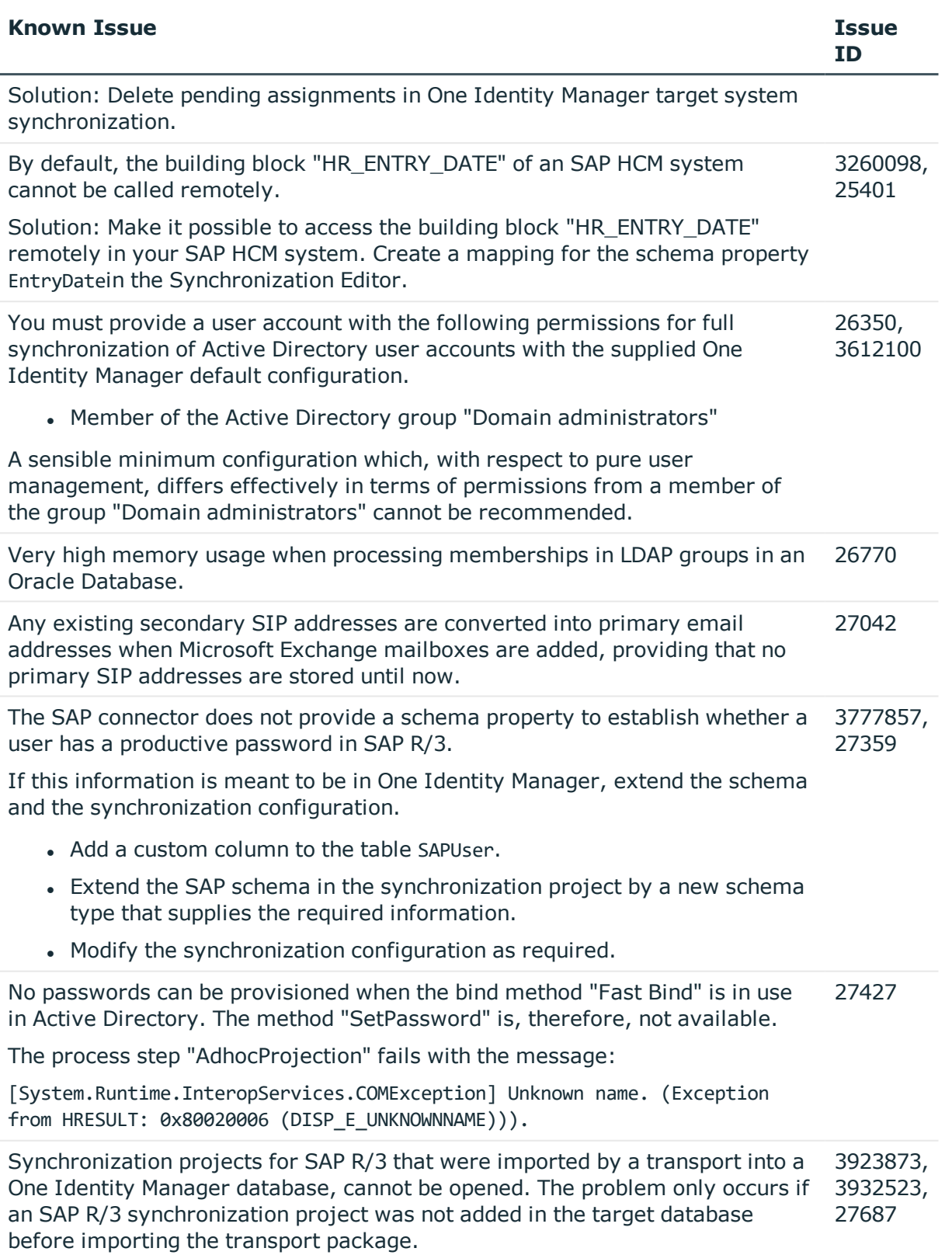

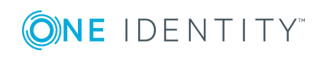

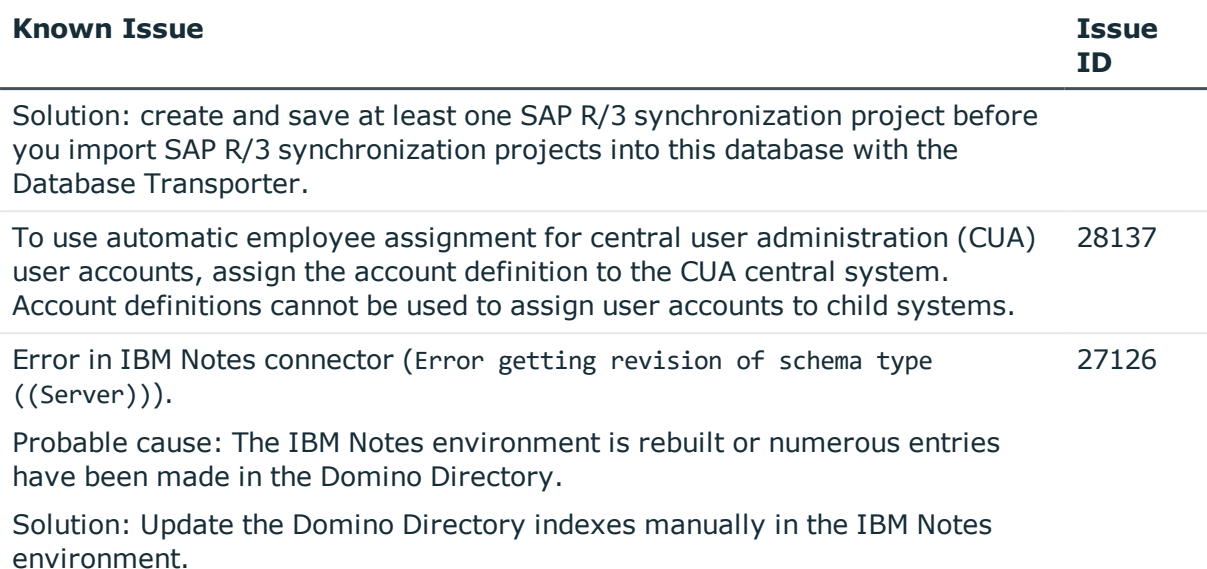

#### **Table 10: Third party contributions**

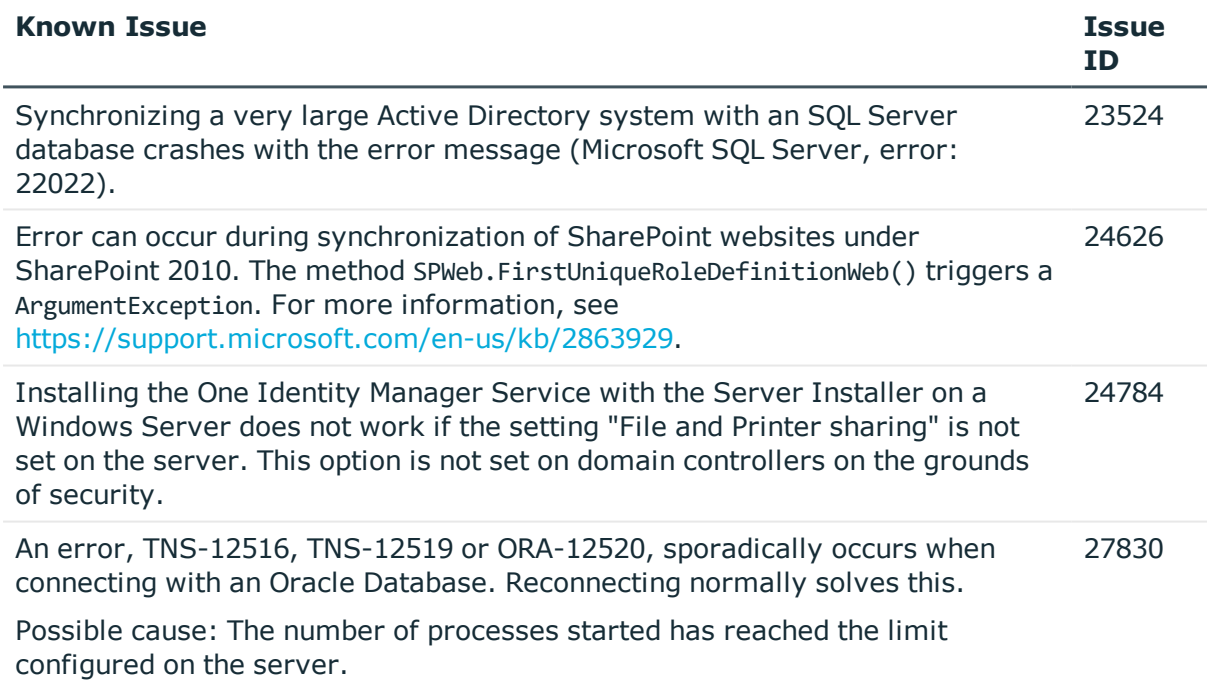

## <span id="page-26-0"></span>**Schema changes**

The following provides an overview of schema changes in One Identity Manager version 7.1.2. up to version 8.0.

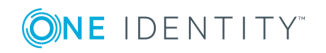

#### **Configuration Module**

- New column DialogColumn.SplittedLookupSupport and new table QBMSplittedLookup for preparing data for faster cross-table searches.
- New column DialogTable.DisplayNameSingular for mapping the singular form of table display names.
- New tables QBMPwdPolicy, QBMObjectHasPwdPolicy and QBMVPwdPolicyColumns for mapping password policies.
- New table QBMPwdHistory for mapping password history.
- New table QBMPwdBlacklist for defining restricted passwords.
- New columns DialogUser.BadPasswordAttempts, DialogUser.PasswordLastSet and DialogUser.PasswordNeverExpires for handling system users passwords.
- New columns Job.IsForHistory and Jobqueue.IsForHistory for specifying whether process step messages are written in the process history.
- New column Job. PriorityDefinition for defining a script, which specifies the priority depending on the contents of the process.
- <sup>l</sup> New columns JobParameter.IsCompressed and JobRunParameter.IsCompressed for specifying whether the parameter's value is compressed.
- New columns OBMDBOueueTask.ExecutionDelaySeconds and QBMDBQueueTask.LastExecutedAt for mapping time of execution.
- New column QBMDBQueueTask.ChangeLimit for labeling DBQueue Processor tasks with loading limits.
- New columns OBMEventHasFeature.XMarkedForDeletion, QBMMethodHasFeature.XMarkedForDeletion and QBMScriptHasFeature.XMarkedForDeletion.
- New table QBMFileHasDeployTarget for assigning files to machine roles for automatic software updating.
- Column QBMPermissionSettingBase.Principal extended to nvarchar(23) or varchar2 (23) respectively.
- Column QBMVSystemOverview.Category extended to nvarchar(20) or varchar2(20) respectively.
- Data type of column 0BMVSystemOverview.Category changed to nvarchar(20) or varchar2(20) respectively.
- Column DialogDBQueue.SubObject shortened to nvarchar(38) or varchar2(38) respectively.
- Data type of columns Job.ProcessTracking and JobChain.ProcessTracking changed to bit or number(1, 0) respectively.
- The column DialogTable.OnLoadingScript has been deleted.
- . The column OBMServer.UID Database has been deleted.

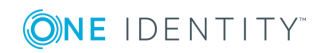

#### **Target System Synchronization Module**

- . New column DPRAttachedDataStore. CreationDate for mapping time of creation.
- New column DPRJournalSetup.OptionContextDisplay as display name for entries in the synchronization log.
- New column DPRNameSpaceHasDialogTable.WhereClause as condition for provisioning memberships.
- <sup>l</sup> New columns DPRProjectionStartInfo.StartGroupConcurrenceBehavior and DPRProjectionStartInfo.StartGroupName for grouping start up configurations.
- . New columns DPRSchemaClass.IsObsolete, DPRSchemaMethod.IsObsolete, DPRSchemaProperty.IsObsolete and DPRSchemaType.IsObsolete for marking deprecated elements.
- New column DPRShellPatch.IsAutoPatch for labeling patches that should be run automatically.

#### **Target System Base Module**

- Column TSBVDirectAssignWrong.Reason shortened to varchar(21) or varchar2(21) respectively.
- Column UNSContainer.CanonicalName extended to nvarchar (max) or clob respectively.
- Columns UNSContainer.cn extended to nvarchar(1024) or varchar2(1024) respectively.
- Column UNSContainer.DomainDisplayName shortened to nvarchar(128) or varchar2(128) respectively.
- Data type of column UNSContainer. Object GUID changed to nvarchar (256) or varchar2 (256) respectively.
- The column UNSGroup. IsApplicationGroup has been deleted.

#### **Active Directory Module**

- New column ADSDomain.ObjectSID.
- The column ADSContainer. IsAppContainer has been deleted.
- . The column ADSGroup. IsAplicationGroup has been deleted.

#### **Microsoft Exchange Module**

- New table EX0OwaMailboxPolicy and new column EX0MailBox.UID EX0OwaMailboxPolicy for mapping Outlook Web App mailbox policies.
- New column EX0MailBoxDatabase.IsRecovery for labeling as recovery database.

#### **LDAP Module**

- The column LDAPContainer.IsAppContainer has been deleted.
- . The column LDAPGroup. IsAplicationGroup has been deleted.

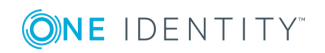

#### **SharePoint Module**

• New column SPSRLAsgn.MatchPatternForMembership for mapping categories for SharePoint roles.

#### **SAP R/3 User Management module Module**

- New column SAPLicence. Country for mapping country surcharges.
- New column SAPLicence. SonderVersion for mapping special versions.

#### **SAP R/3 Compliance Add-on Module**

• The column SAPRCRange has been deleted.

#### **Universal Cloud Interface Module**

• New columns UCIItem.CanonicalName, UCIItem.DistinguishedName and UCIItem.ObjectGUID.

#### **Identity Management Base Module**

- New column DPRNameSpace.IsFilterDesignerEnabled for displaying compliance rules in the rule editor.
- New column Person.BadPasswordAttempts as failed login count.
- . New column Person.BadPwdAnswerAttempts as failed answers to question count.
- New columns Person.Passcode and Person.PasscodeExpires for passcode usage.
- . New column Person.PasswordLastSet for mapping the last password modification.
- Data type of column PersonPasswordHistory.XTouched changed to varchar(1) or varchar2(1) respectively.
- New column ShoppingCartPatternItem.ObjectKeyOrgUsedInAssign for specifying the role or organization to contain the assignment.
- New column PWODecisionHistory.IsFromDelegation for labeling whether the approval was met based on a delegation.
- New column PWODecisionSubMethod.RevisionNumber for specifying the revision number.
- New table QERWorkingMethod and new column PersonWantsOrg.UID QERWorkingMethod for mapping instances of approval workflows.
- . New table QERWorkingStep and new column PWOHelperPWO.UID\_QERWorkingStep for mapping instances of approval steps.
- Data type of columns PersonWantsOrg.OrderDetail2 and ShoppingCartItem.OrderDetail2 changed to nvarchar(64) or varchar2(64) respectively.
- <sup>l</sup> Columns QERCentralAccount.ColumnName and QERCentralAccount.TableName extended to varchar(30) or varchar2(30) respectively.

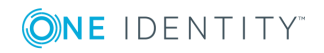

- Column QERCentralAccount.AccountName shortened to nvarchar(400) or varchar2(400) respectively.
- <sup>l</sup> Columns QERMailAddress.ColumnName and QERMailAddress.TableName extended to varchar(30) or varchar2(30) respectively.
- Column QERMailAddress.UID PK extended to varchar(200) or varchar2(200) respectively.
- <sup>l</sup> Columns QERMailAddress.CompareValue and QERMailAddress.EmailAddress shortened to nvarchar(400) or varchar2(400) respectively.
- Column ESet.Ident ESet extended to nvarchar(256) or varchar2(256) respectively.
- . The column PWOHelperPWO.UID\_PWODecisionStep has been deleted.
- The columns BaseTree.IsProviderRoot and BaseTree.UID ProviderSyncServer have been deleted.

#### **Attestation Module**

- New column AttestationCase.UID QERWorkingMethod for mapping instances of approval workflows.
- New column AttestationHelper.UID\_0ERWorkingStep for mapping instances of approval steps.
- . New column PWODecisionStep.IgnoreNoDecideForPerson specifies whether the employee affected by this attestation instance may also approve it.
- . The column AttestationHelper.UID PWODecisionStep has been deleted.

#### **Business Roles Module**

• The column Org. UID ProviderSyncServer has been deleted.

# <span id="page-30-0"></span>**Synchronization template modifications**

The following provides an overview of modified synchronization templates in One Identity Manager version 7.1.2. up to version 8.0.

- Non-functional changes do not necessitate the update of existing synchronization projects. In this case, you are dealing with minimal adjustments, such as changes to display names.
- Functions modification must be applied to existing synchronization projects so that all existing target system synchronizations can still be run without error. For [more](#page-33-0) information, see Patches for [synchronization](#page-33-0) projects on page 34.

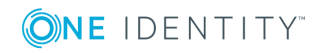

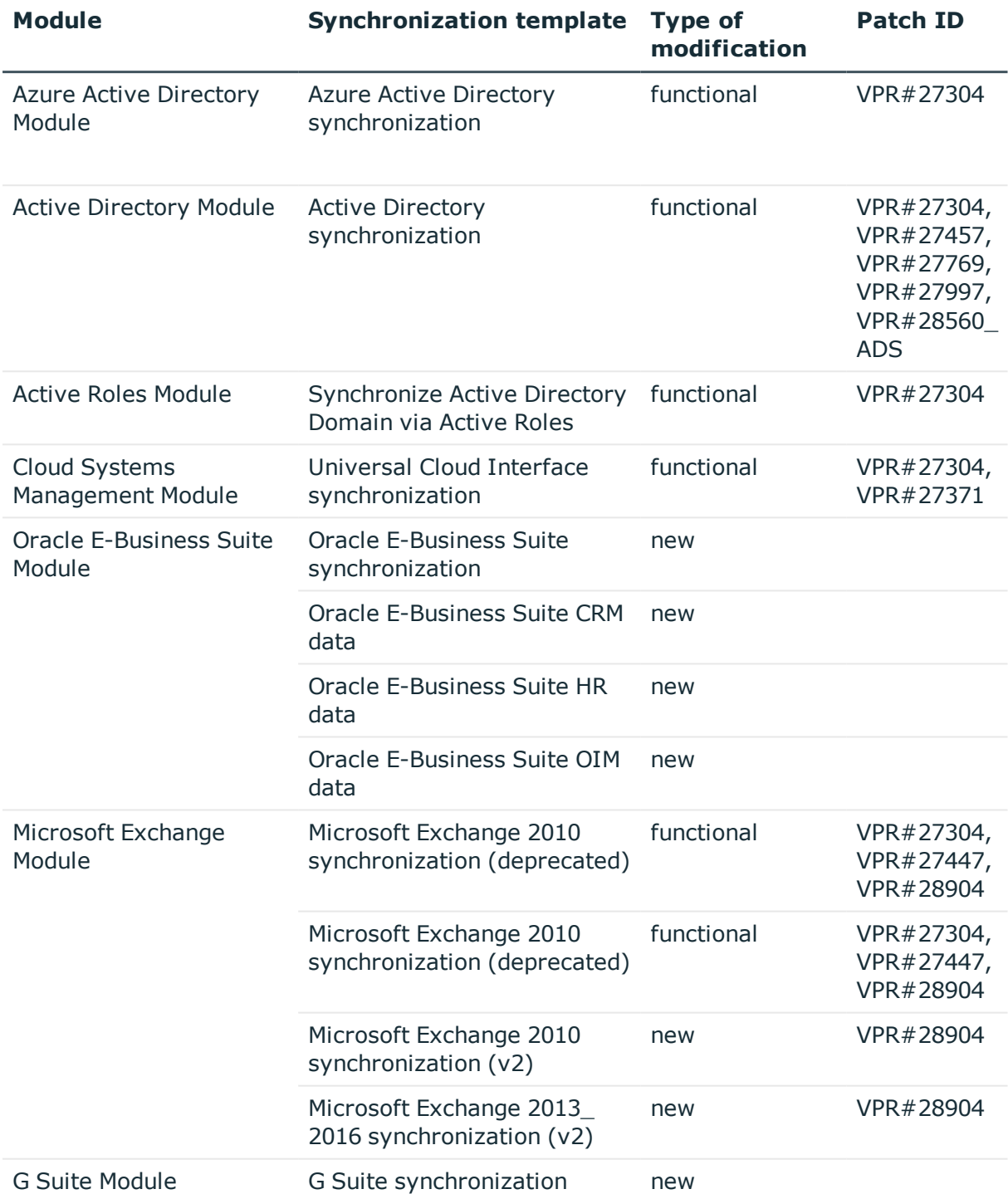

### **Table 11: Synchronization template modifications**

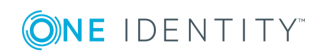

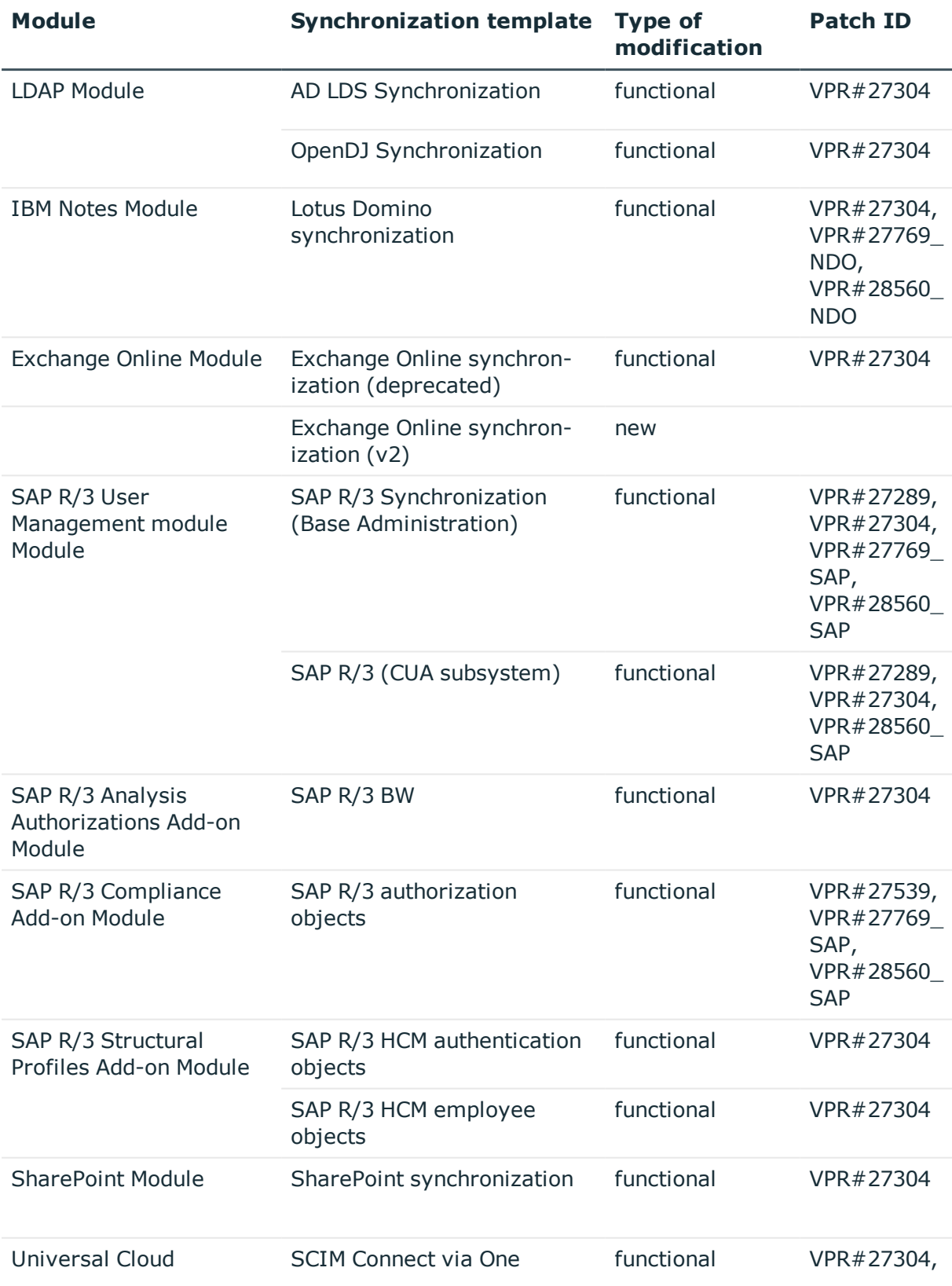

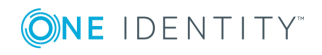

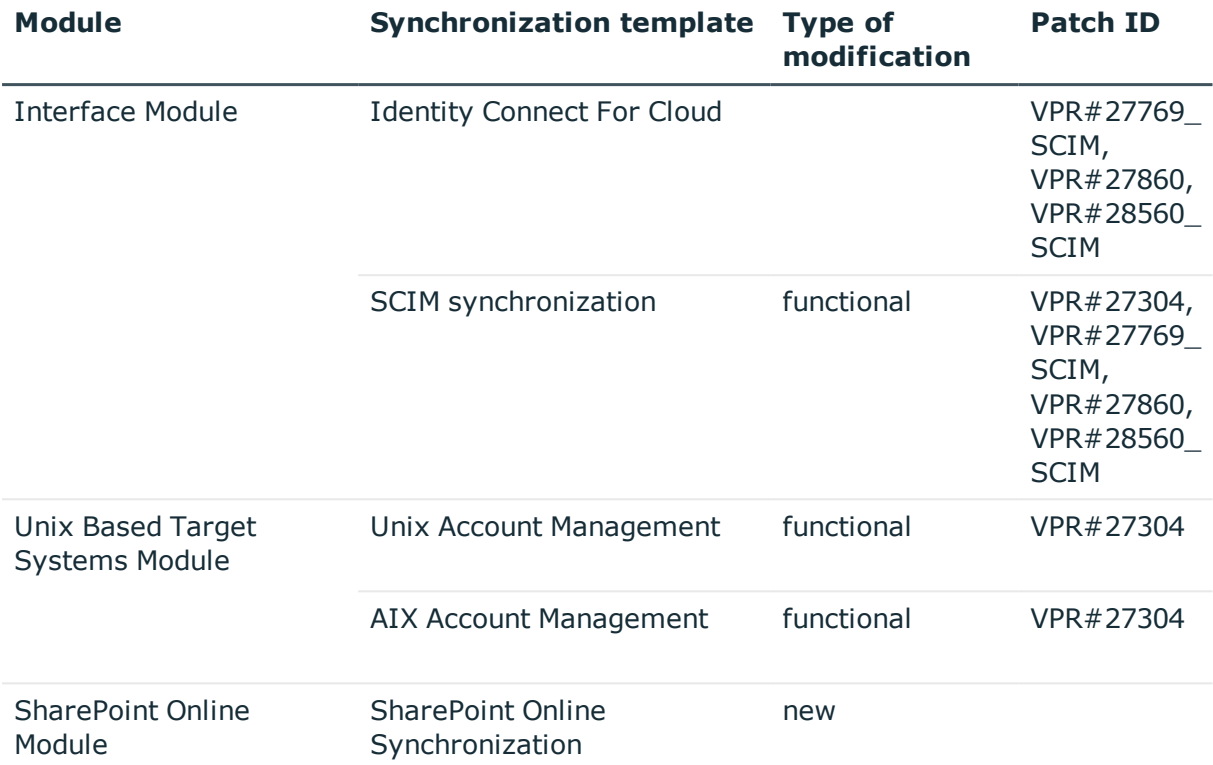

### <span id="page-33-0"></span>**Patches for synchronization projects**

Patches for the following patch type are provided in One Identity Manager 8.0.

- Patches for solved issues
- **Patches for new functions**
- **.** Milestones

To adjust existing synchronization projects to One Identity Manager version 8.0, you must implement milestones. A milestone is provided for each context. A milestone includes all patches for solved issues together with milestones from previous versions, if they have not already been implemented. Once the current milestone has been implemented in a synchronization project, the project is then compatible with One Identity Manager 8.0.

Patches for new function can be applied optionally.

The following is a list of all new patches provided in One Identity Manager 8.0 for synchronization projects. Only patches created after version 7.1.2 are listed. For information about patches from earlier versions of One Identity Manager, see the respective release notes for each version.

**O** TIP: Implement milestones first and then apply optional patches for new functions.

For more information, see Applying patches to [synchronization](#page-49-0) projects on page 50.

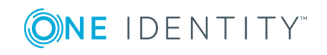

#### **Table 12: General patches**

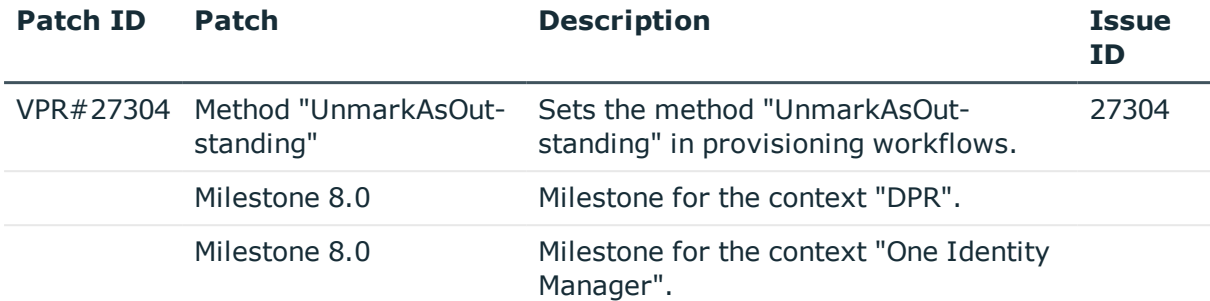

#### **Table 13: Patches for Azure Active Directory**

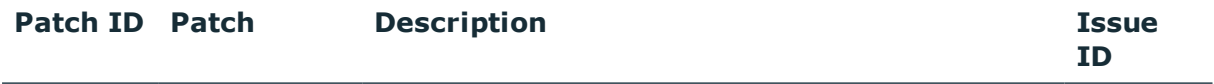

Milestone 8.0 Milestone for the context "Azure Active Directory".

#### **Table 14: Patches for Active Directory**

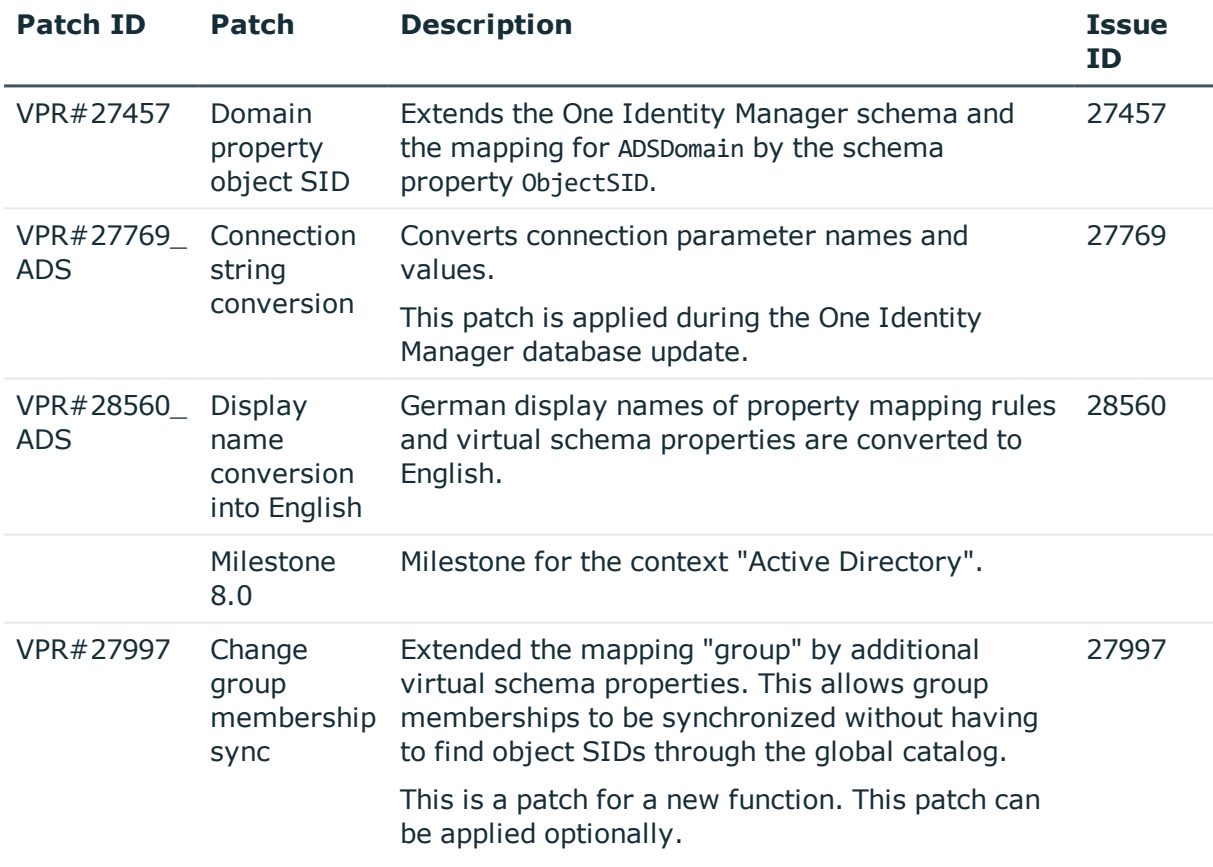

#### **Table 15: Patches for Active Roles**

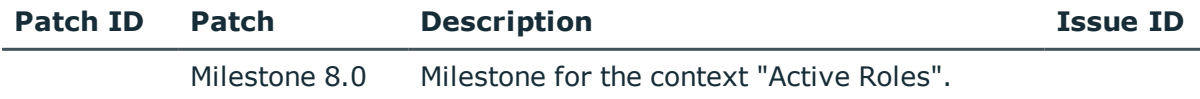

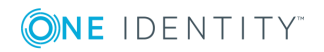

#### **Table 16: Patches for Microsoft Exchange**

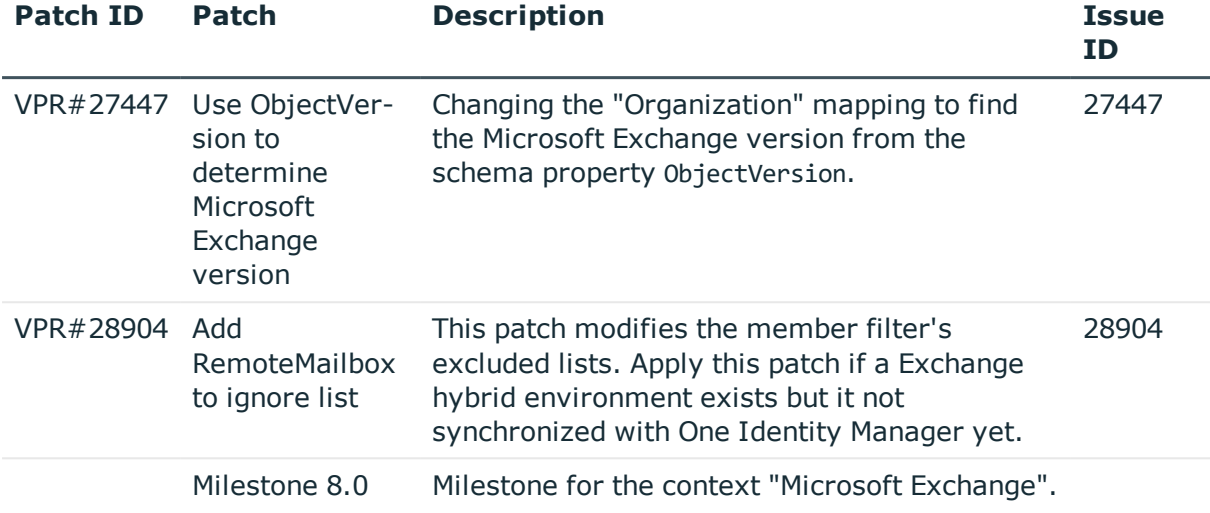

#### **Table 17: Patches for LDAP**

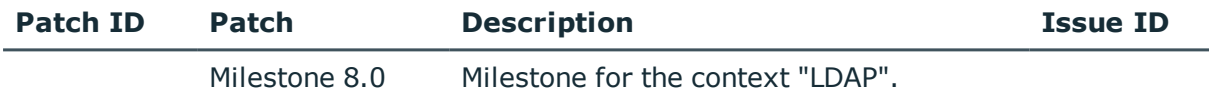

#### **Table 18: Patches for IBM Notes**

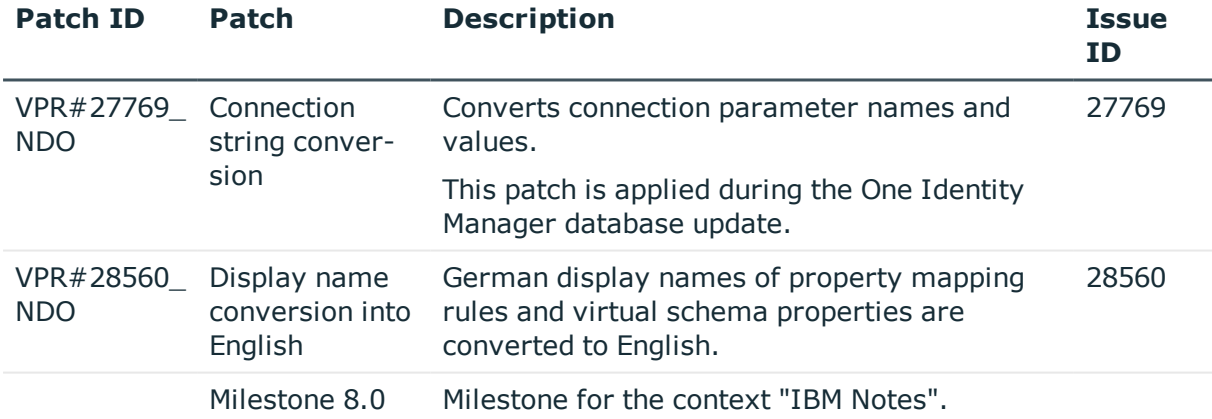

#### **Table 19: Patches for SAP R/3**

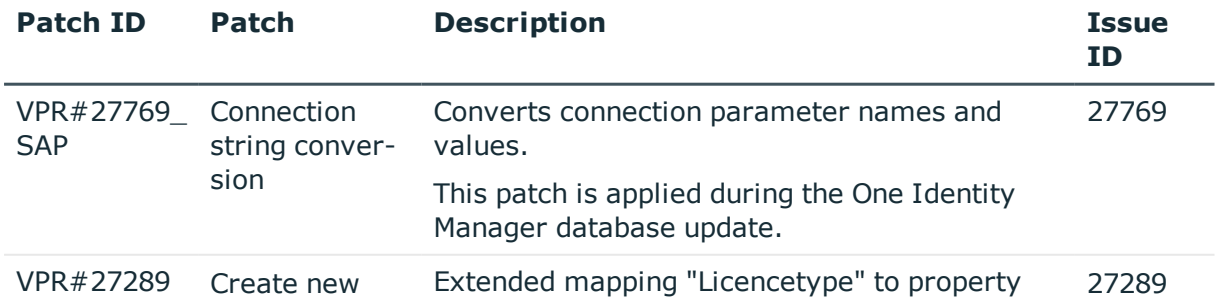

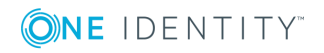

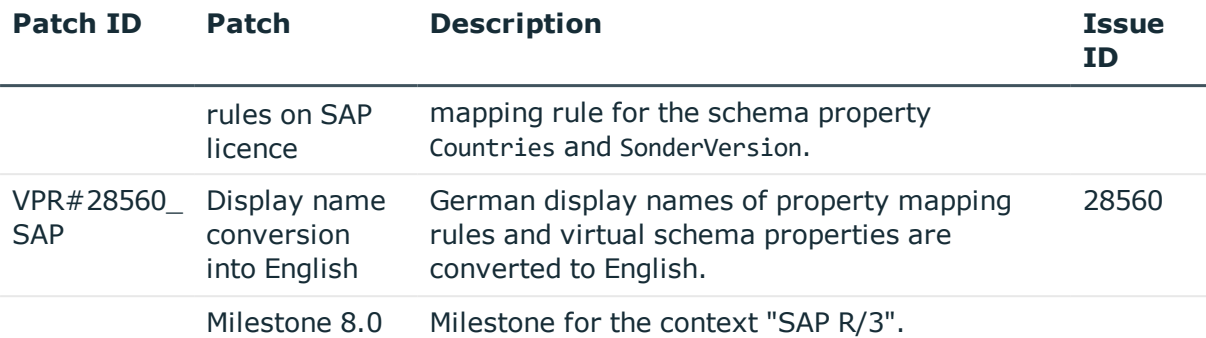

#### **Table 20: Patches for SAP R/3 personnel planning data and structural profiles**

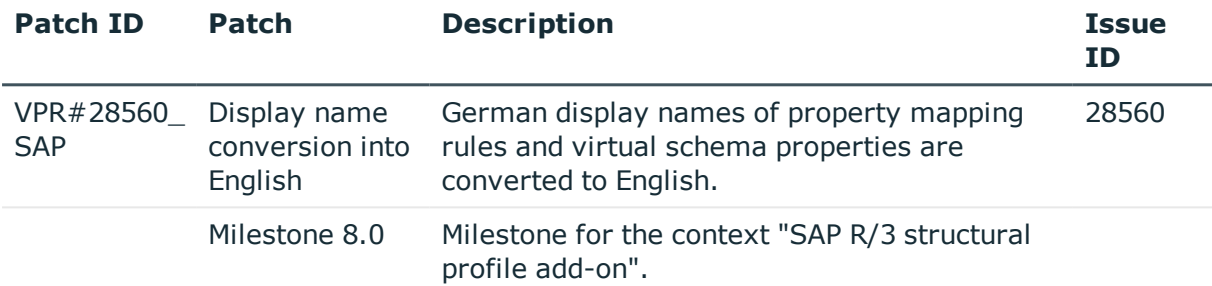

#### **Table 21: Patches for SAP R/3 BI analysis authorizations**

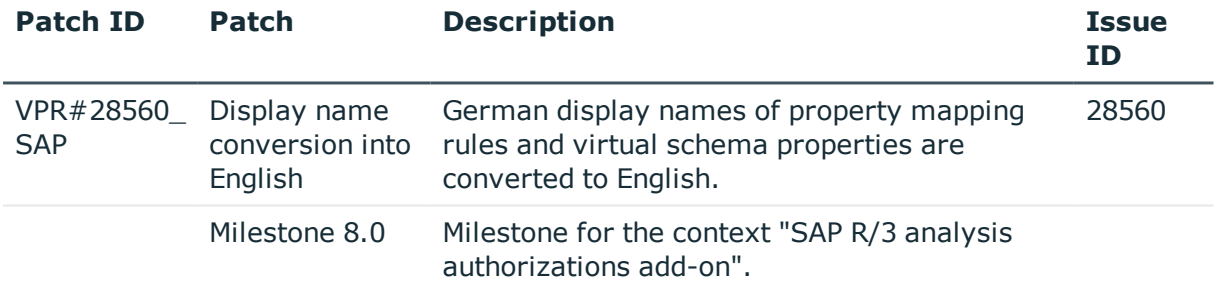

#### **Table 22: Patches for SAP R/3 authorization objects**

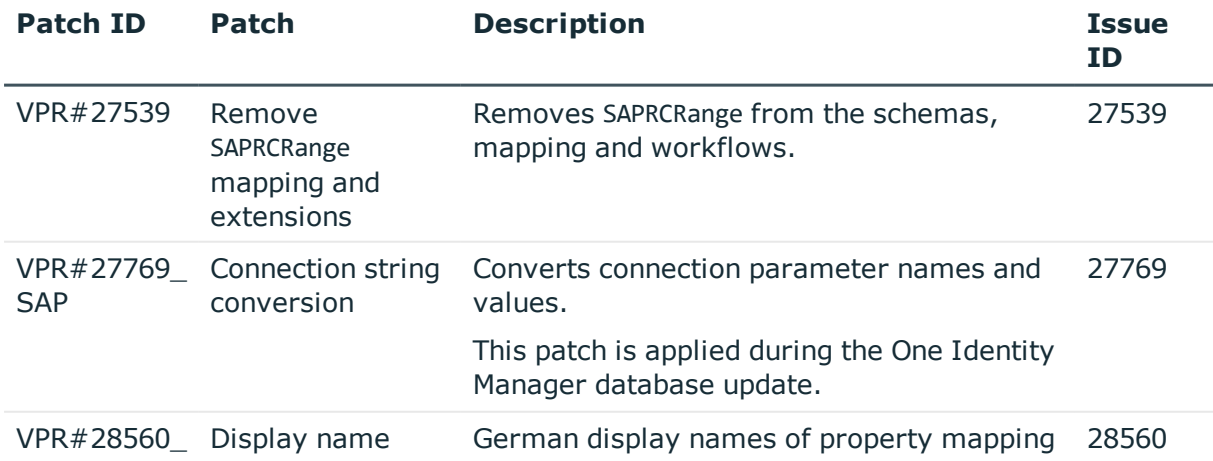

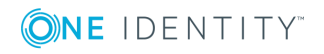

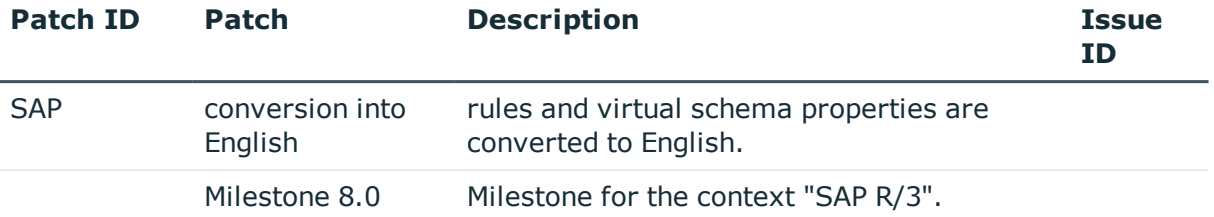

#### **Table 23: Patches for SharePoint**

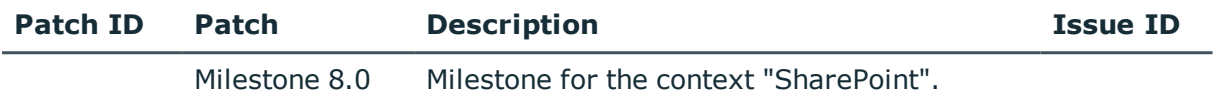

#### **Table 24: Patches for the SCIM interface (in Universal Cloud Interface Module)**

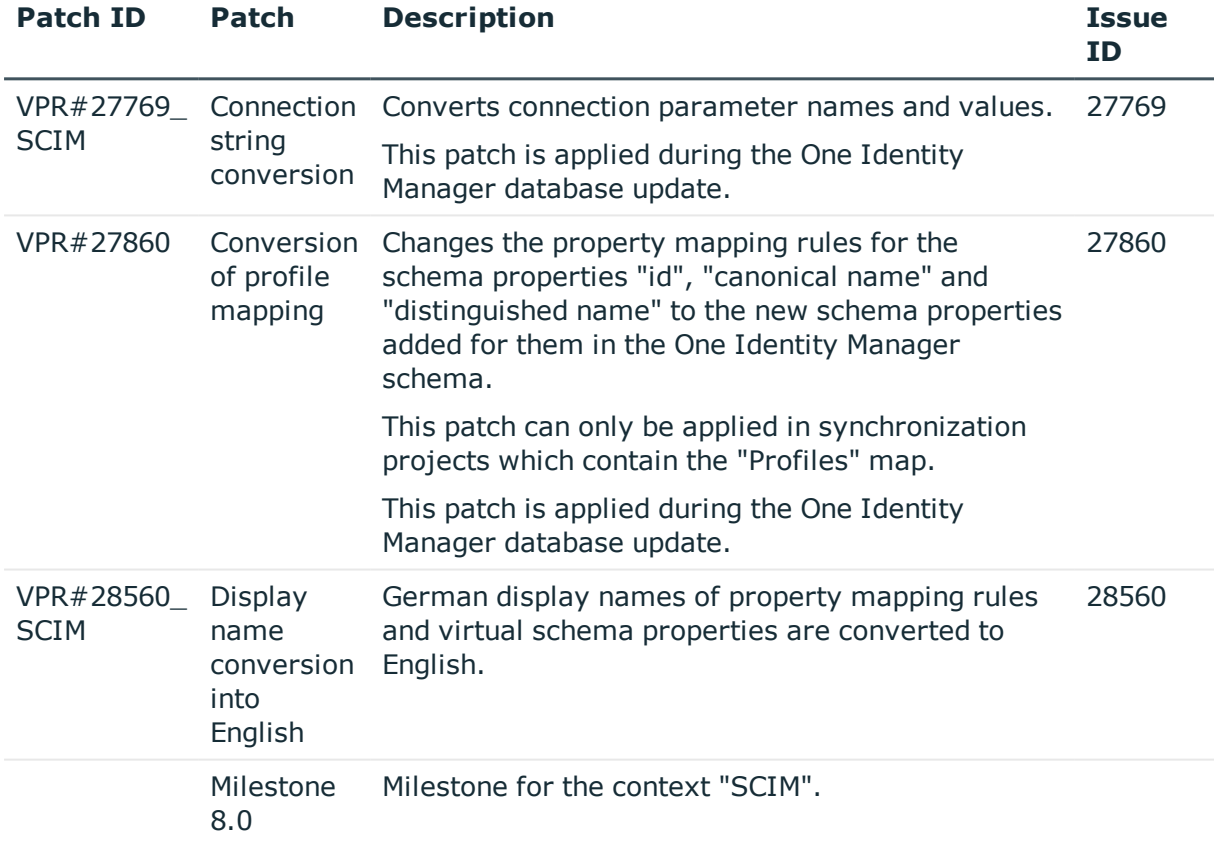

#### **Table 25: Patches for the Universal Cloud Interface interface (in Cloud Systems Management Module)**

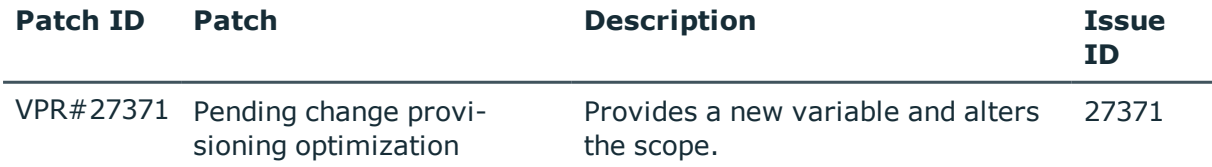

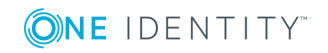

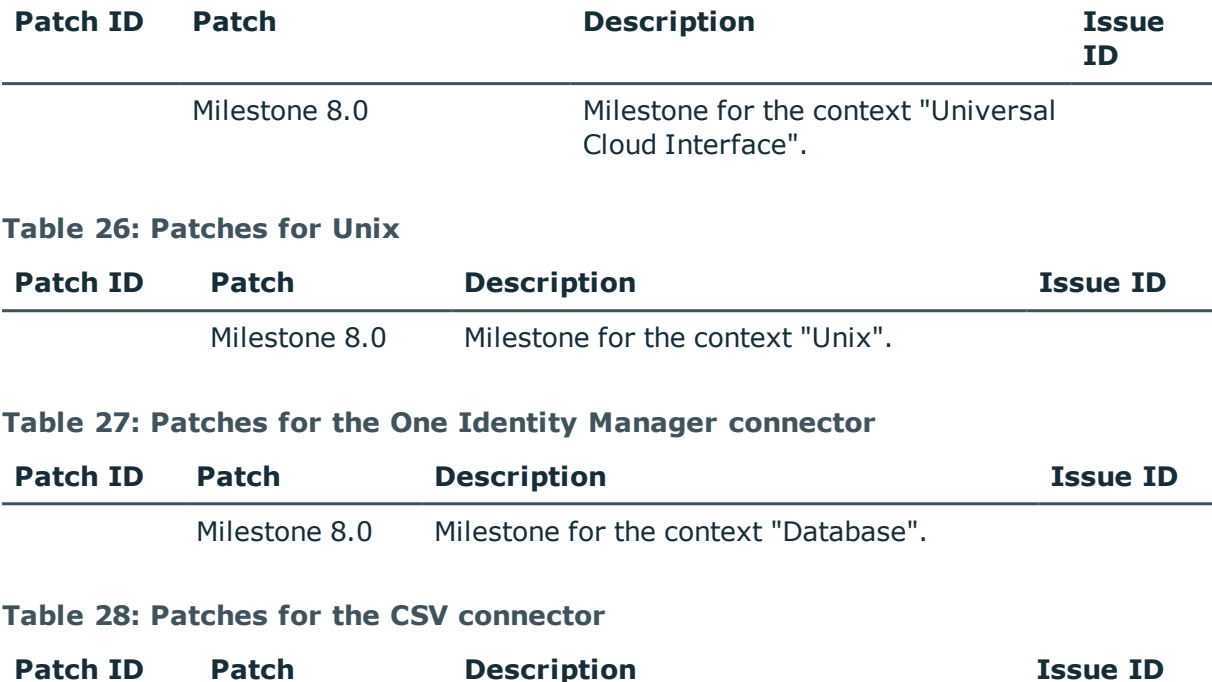

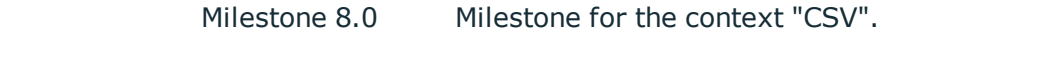

### **System requirements**

Ensure that your system meets the following minimum hardware and system requirements before installing One Identity Manager. For more detailed information about system prerequisites, see the One Identity Manager Installation Guide.

### **Minimum requirements for the database server**

One Identity Manager supports the following database systems:

- SQL Server
- Oracle Database

Processor 8 physical cores 2.5 GHz+

NOTE: 16 physical cores are recommended on the grounds of performance.

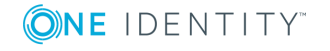

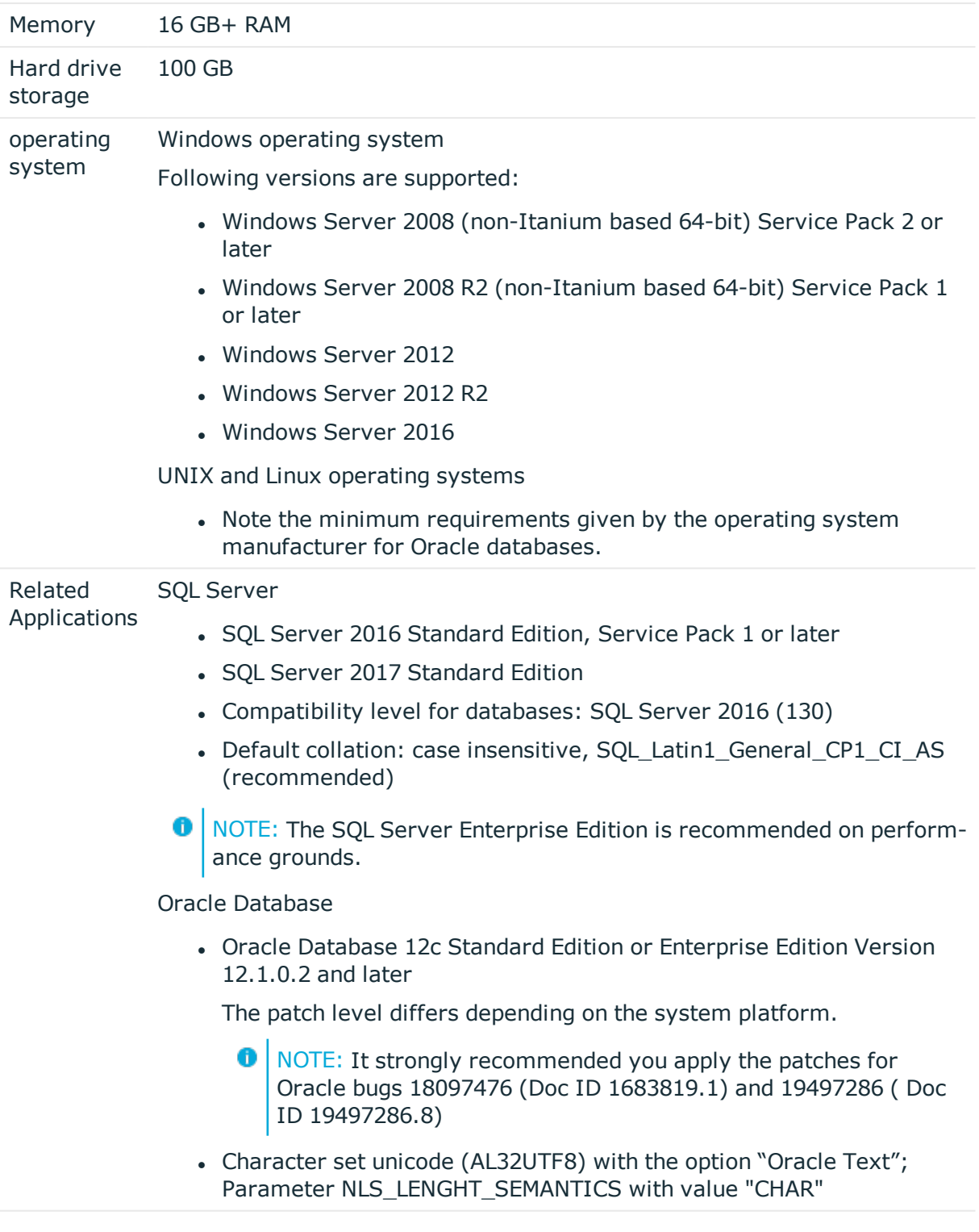

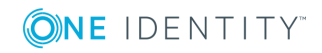

### **Minimum requirements for the service server**

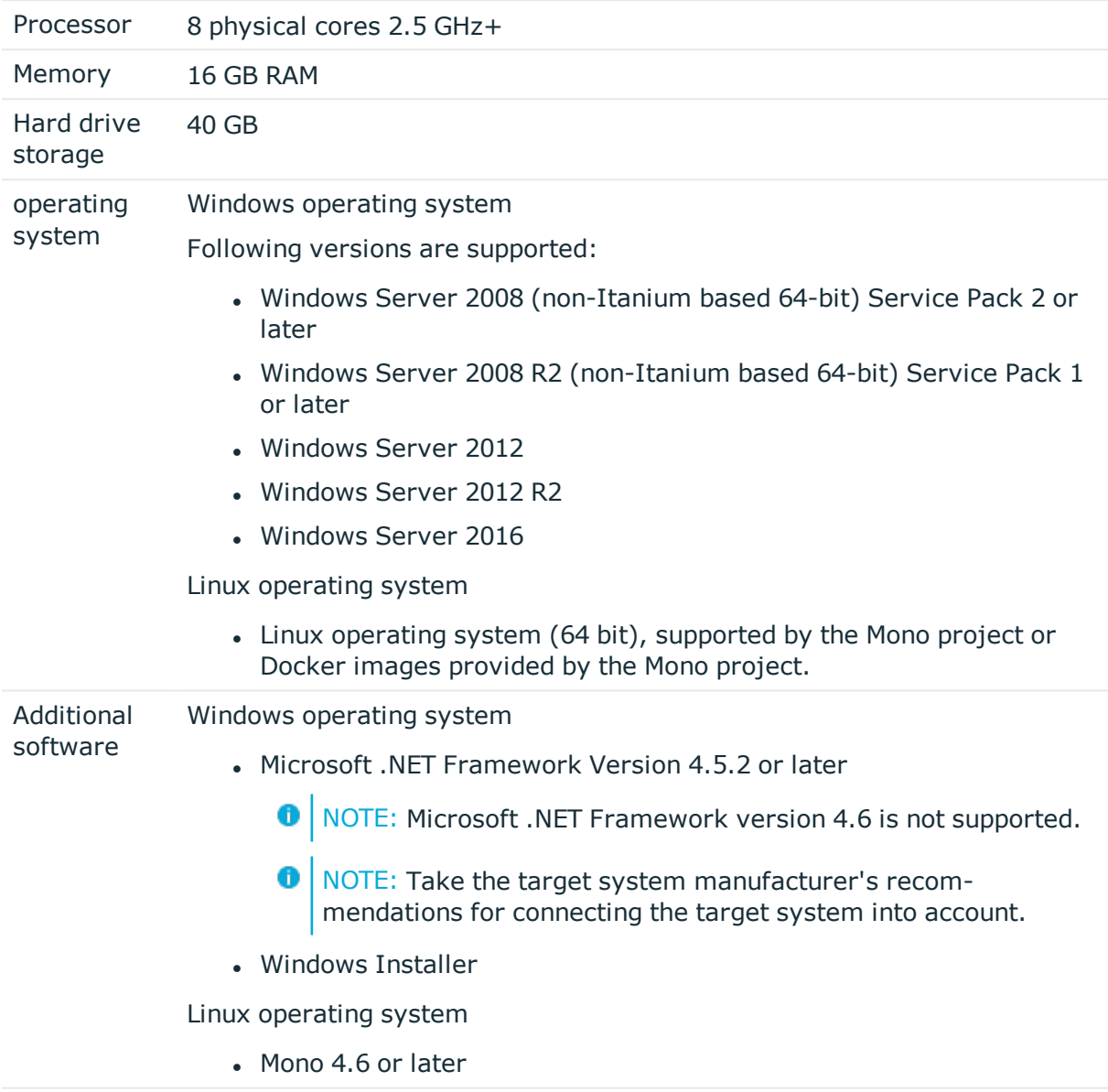

### **Minimum requirements for clients**

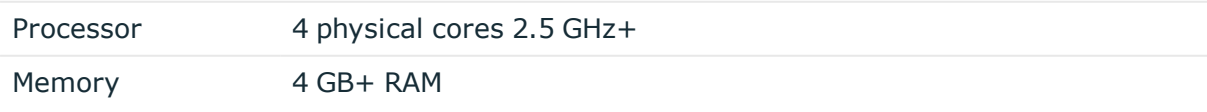

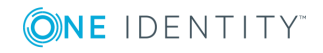

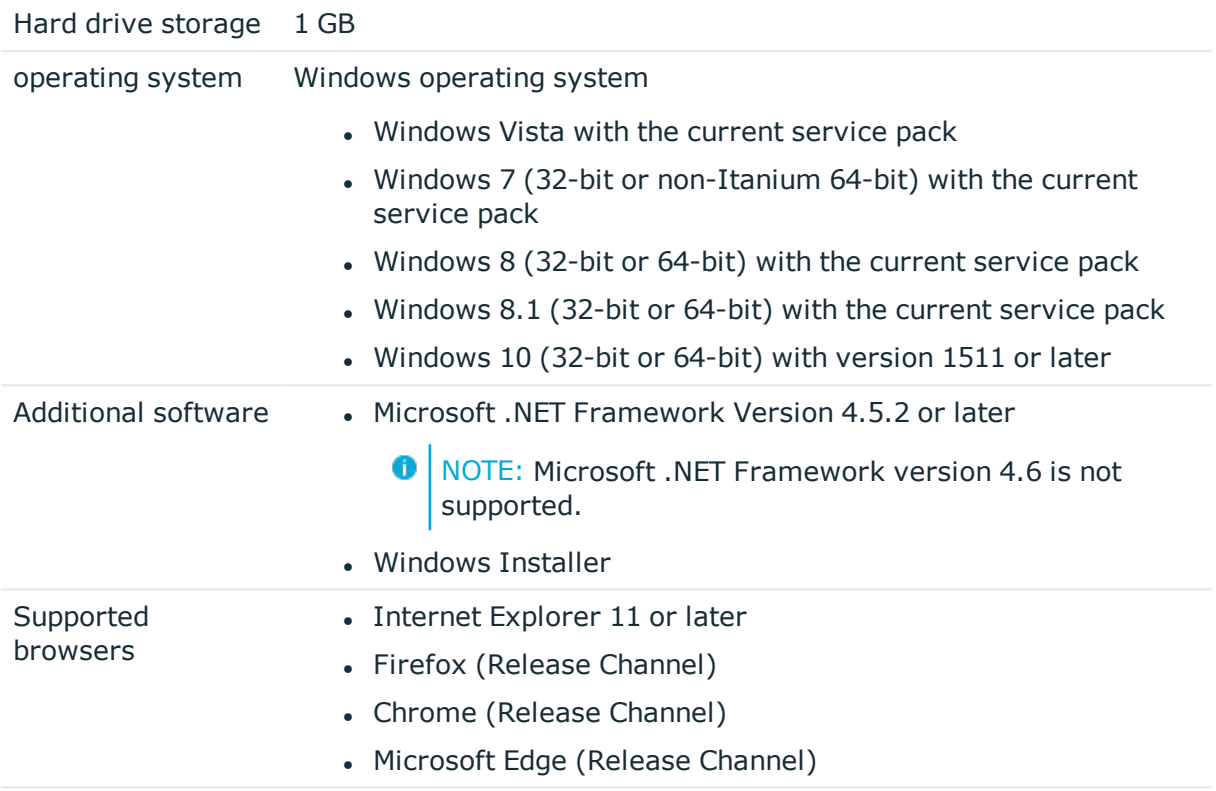

### **Minimum Requirements for the Web Server**

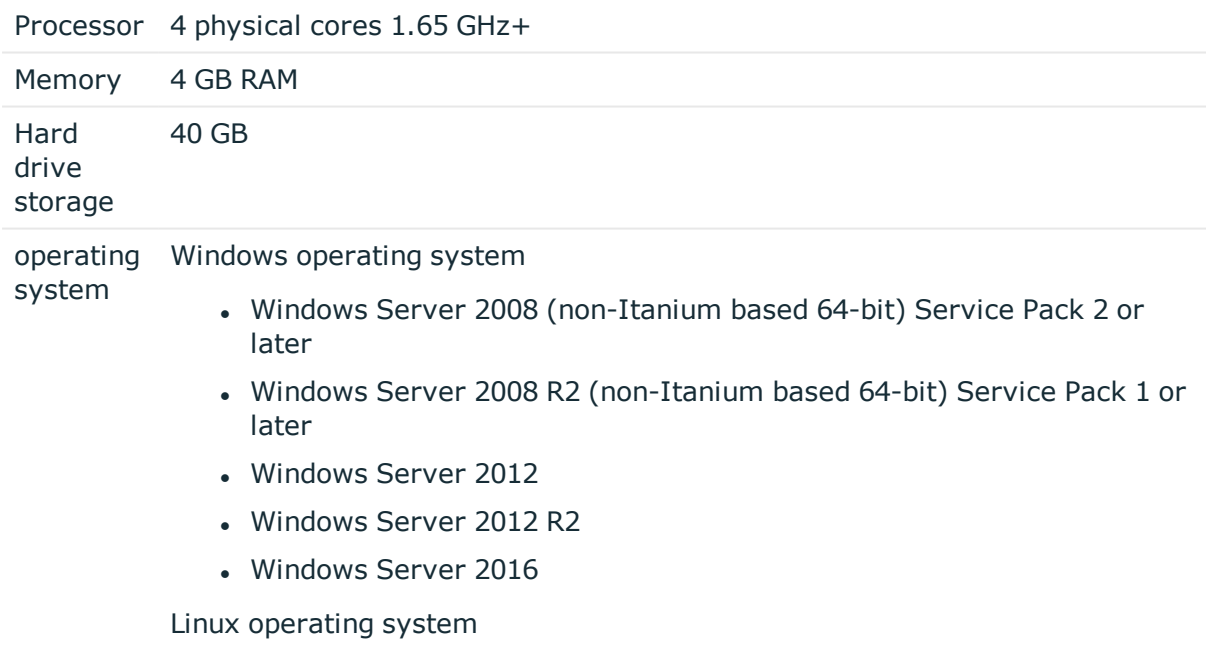

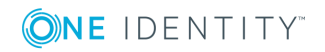

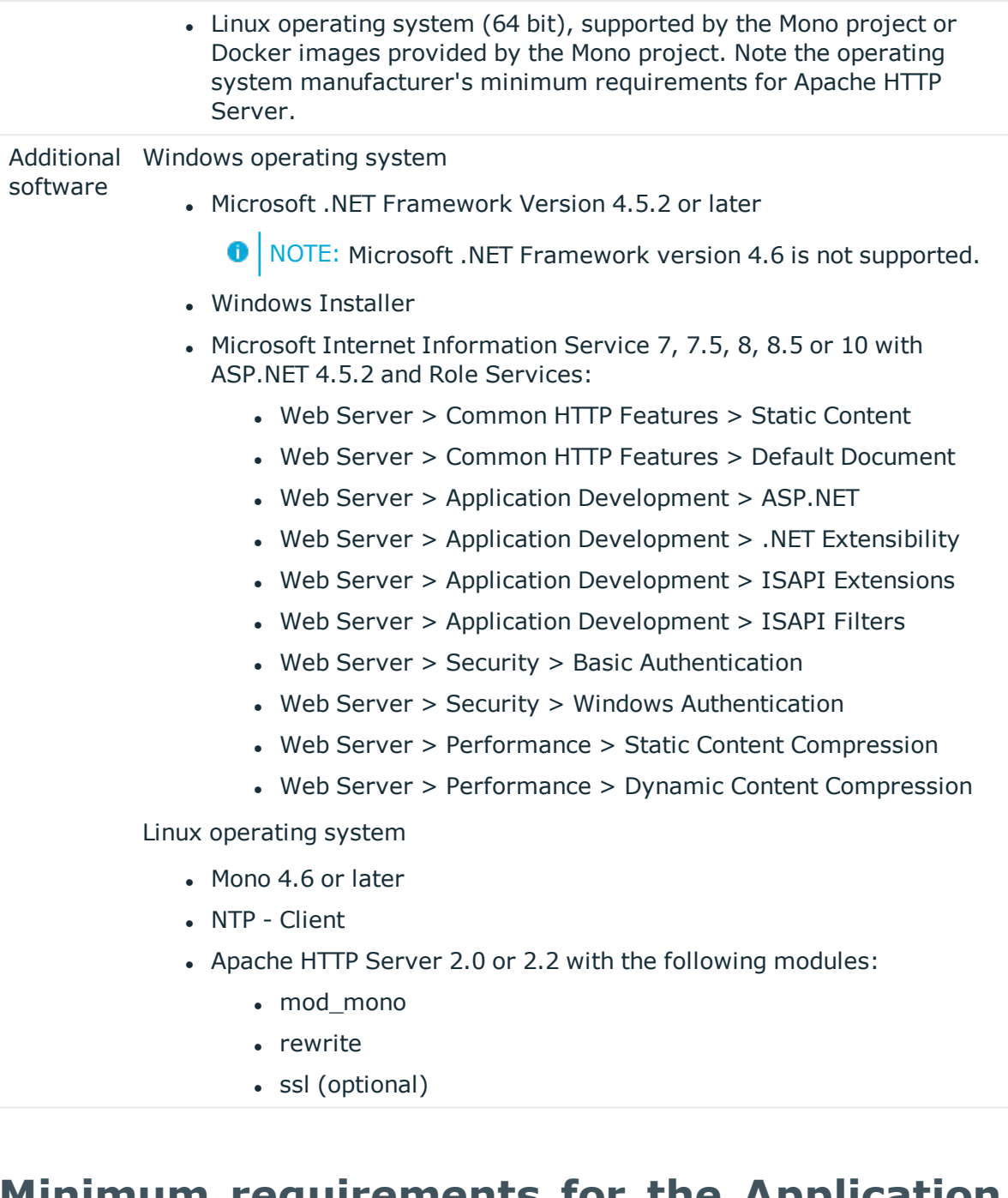

### **Minimum requirements for the Application Server**

Processor 8 physical cores 2.5 GHz+

Memory 8 GB RAM

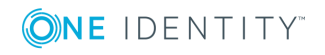

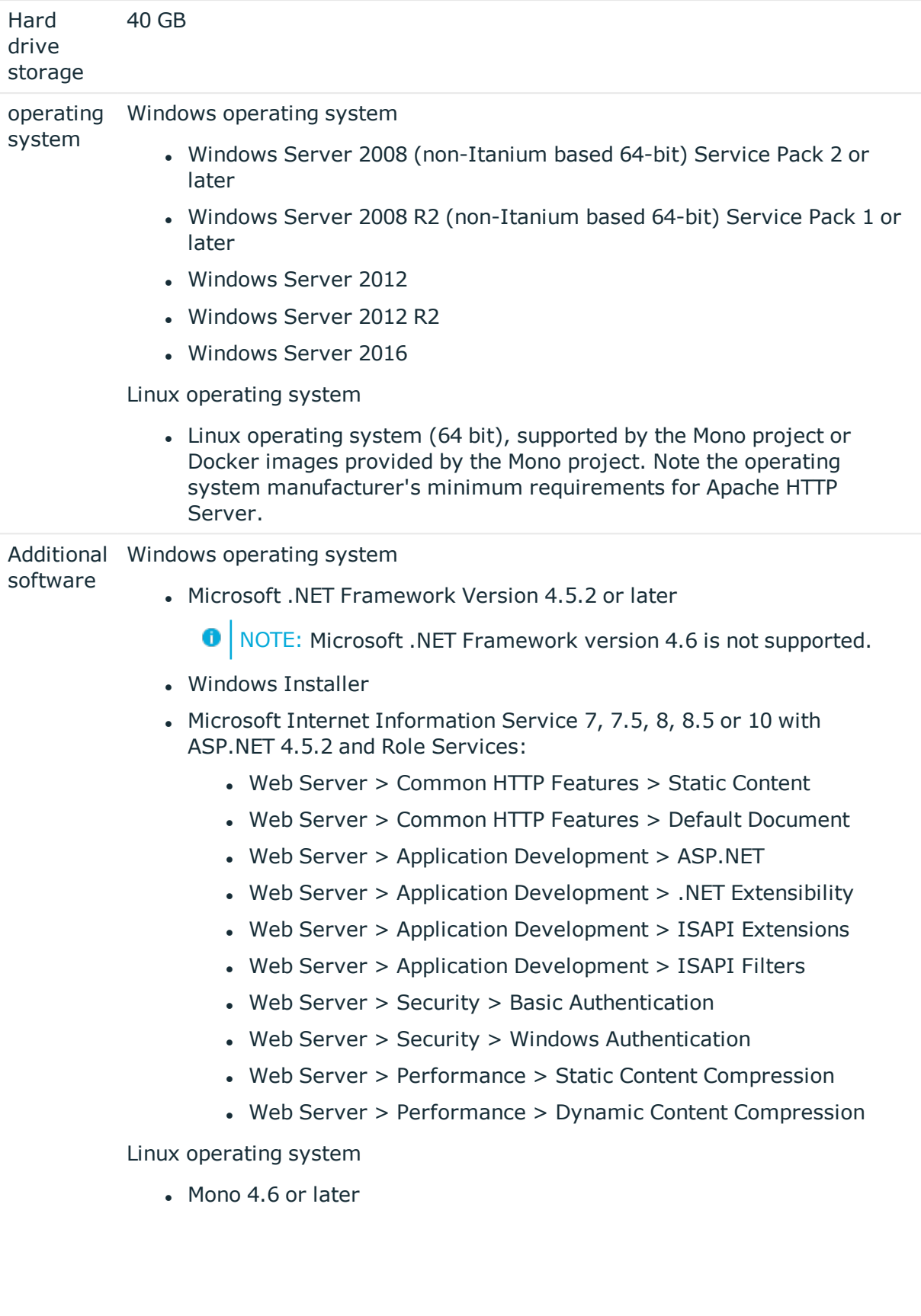

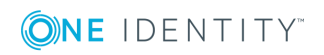

- NTP Client
- Apache HTTP Server 2.0 or 2.2 with the following modules:
	- mod\_mono
	- rewrite
	- ssl (optional)

# **Supported data systems**

This section lists the data systems supported by One Identity Manager connectors in this version.

#### **Table 29: Supported data systems**

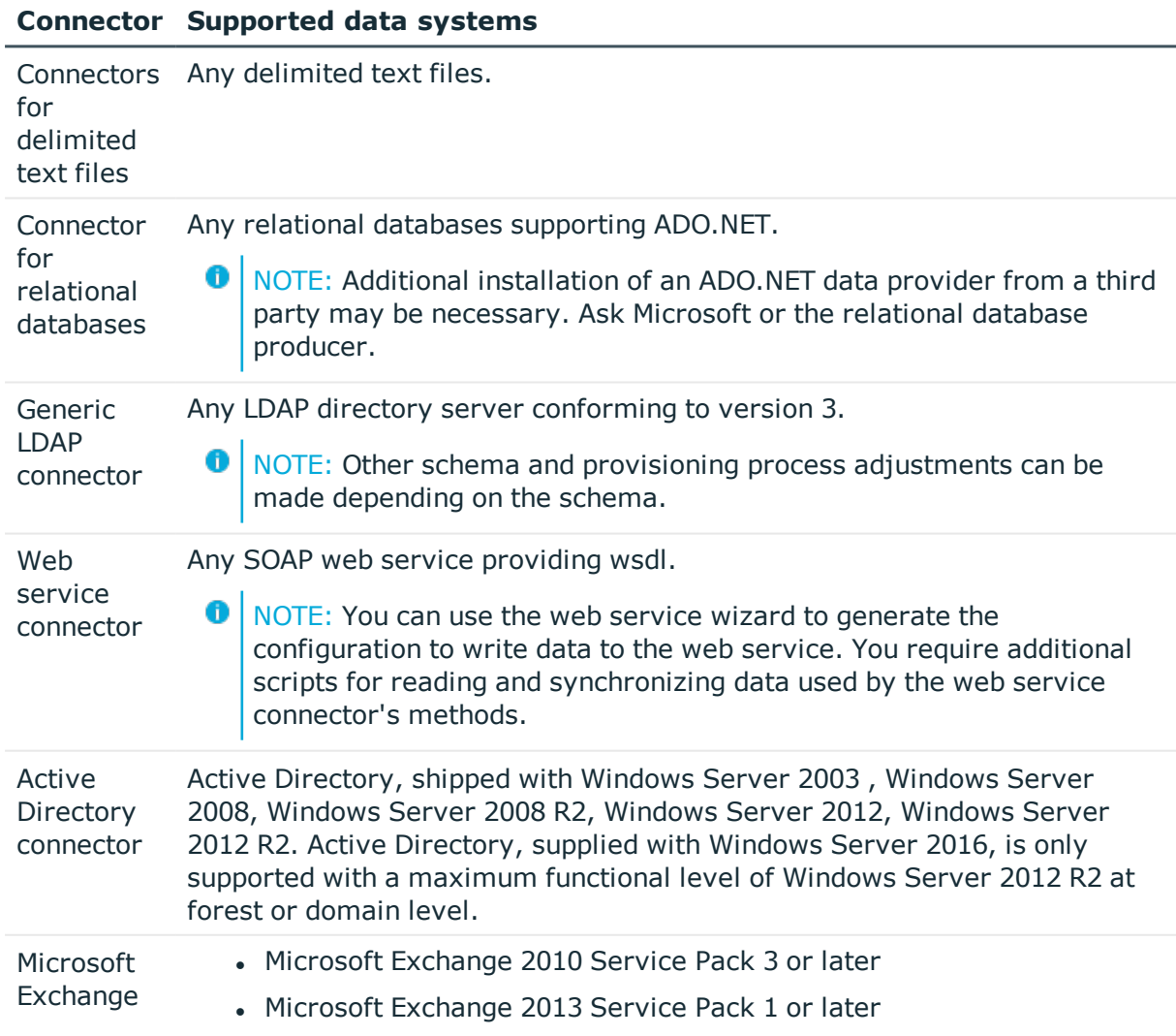

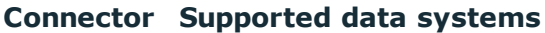

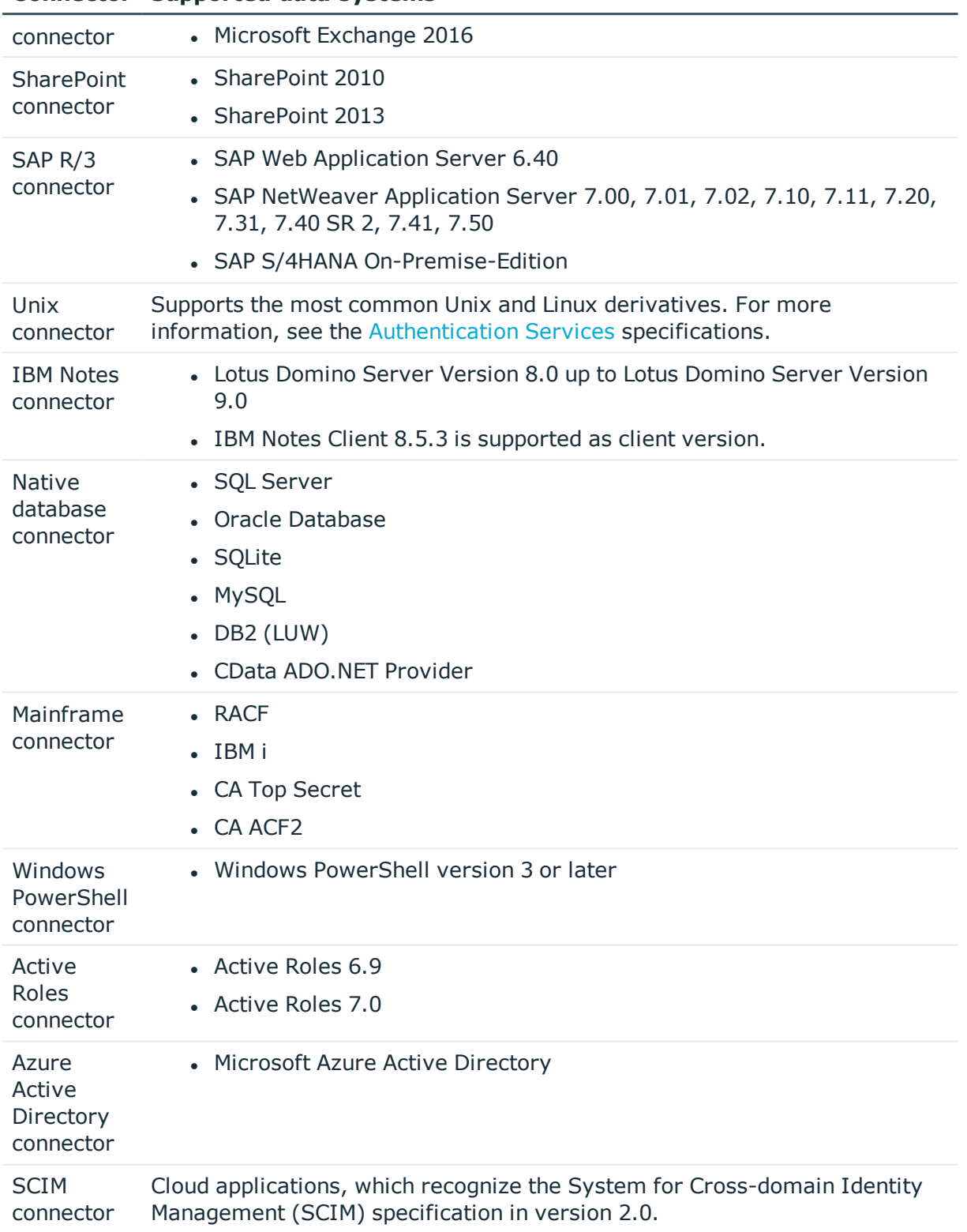

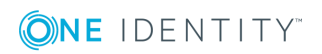

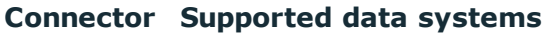

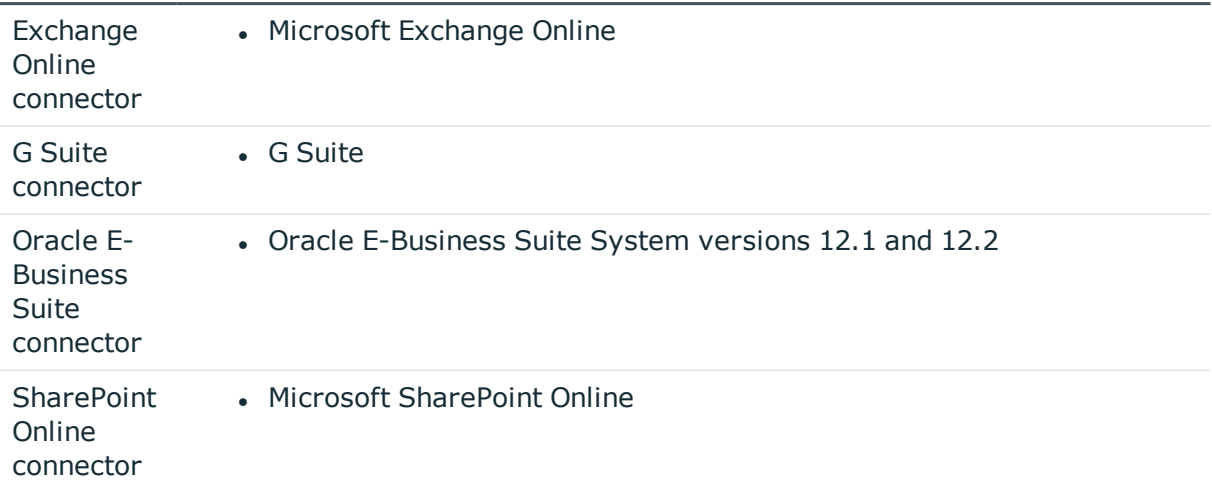

### **Product licensing**

This product does not require licensing.

# **Upgrade and installation instructions**

**O** NOTE: To install One Identity Manager 8.0 for the first time, follow the installation instructions in the One Identity Manager Installation Guide. For more detailed instructions about updating, see the One Identity Manager Installation Guide.

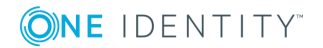

#### 6 IMPORTANT:

- <sup>l</sup> Ensure that the administrative system user, who is going to compile the database, has a password before you update the One Identity Manager database to version 8.0. Otherwise the schema update cannot be completed successfully.
- Note the following for automatic software updating:
	- Automatic software updating of version 7.0 to version 8.0 only works smoothly if the service pack 7.0.3 is installed. In addition, the files VI.Update.dll and JobService.dll must be installed.
	- Automatic software updating of version 7.1 to version 8.0 only works smoothly if the service pack 7.1.2 is installed. In addition, the files VI.Update.dll and JobService.dll must be installed.
	- <sup>l</sup> Request the files VI.Update.dll and JobService.dll from the support portal.
	- To distribute the files, use the Software Loader.

Future version 7.0 and 7.1 service packs will already contain the changes to these files and therefore, must not distributed separately.

#### *To update an existing One Identity Manager installation to version 8.0*

- 1. Update the administrative workstation, on which the One Identity Manager database schema update is started.
	- a. Execute the file Autorun.exe from the root directory of the One Identity Manager installation medium.
	- b. Change to the **Installation** tab. Select the edition you have installed and click **Install**.

This starts the installation wizard.

- c. Follow the installation instructions.
	- **O** | IMPORTANT: Select the directory you used for your previous installation as the installation directory on the **Installation settings** page. Otherwise the components are not updated and a new installation is created in the second directory instead.
- 2. Shut down the One Identity Manager Service on the server that processes the database's direct queries (update server)
- 3. Create a backup of the One Identity Manager database.
- 4. If you are using an SQL Server database, set the compatibility level to "130"
- 5. Run the One Identity Manager database schema update.
	- Start the Configuration Wizard on the administrative workstation and follow the instructions.

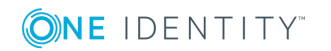

- 6. Update the One Identity Manager Service on the update server.
	- a. Execute the file Autorun.exe from the root directory of the One Identity Manager installation medium.
	- b. Change to the **Installation** tab. Select the edition you have installed and click **Install**.

This starts the installation wizard.

- c. Follow the installation instructions.
	- **O** | IMPORTANT: Select the directory you used for your previous installation as the installation directory on the **Installation settings** page. Otherwise the components are not updated and a new installation is created in the second directory instead.
- d. Check the One Identity Manager Service's login data. Revert to the original settings if the One Identity Manager Service did not initially use the local system account for logging in. Enter the service account to use.
- 7. Start the One Identity Manager Service on the update server.
- 8. Update other installations on workstations and servers.

You can use the automatic software update method for updating existing installations.

- 9. If you have set up synchronization projects for connecting cloud applications in the Universal Cloud Interface, update the target system schema in these synchronization projects using the Synchronization Editor.
- 10. Any required changes to system connectors or the synchronization engine are made available when you update One Identity Manager. These changes must be applied to existing synchronization projects to prevent target system synchronizations that are already set up, from failing. Patches are made available for this. For [more](#page-49-0) information, see Applying patches to [synchronization](#page-49-0) projects on page 50.
	- **O** NOTE: Some patches are applied automatically. A process that migrates all existing synchronization project is queued in the Job queue to do this. To execute the process, the One Identity Manager Service must be started on the database server and on all the synchronization servers.

#### *To update an application server to version 8.0*

- <sup>l</sup> After updating the One Identity Manager database's schema, the application server starts the automatic update.
- To start the update manually, open the application's status page in the browser and select **Update immediately** from the current user's menu.

#### *To update the Web Portal to version 8.0*

**O** NOTE: If the Web Portal is connected through an application server, ensure that the application server is updated before the Web Portal.

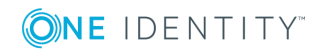

- To update the Web Portal automatically, connect to the monitoring site http://<server>/<application>/monitor in a browser and start the web application update.
- To manually update the Web Portal, uninstall the existing Web Portal and install the Web Portal again. For more information, see the One Identity Manager Installation Guide.

#### *To update the Manager web application to version 8.0*

- 1. Uninstall the existing Manager web application.
- 2. Reinstall the Manager web application.
- 3. The Manager default user requires write access to the Internet Information Services web application installation directory so that Manager web applications can be updated automatically. Check that the correct permissions are allocated.

### <span id="page-49-0"></span>**Applying patches to synchronization projects**

CAUTION: **Patches do not change customizations in synchronization projects. This mean that conflicts may occur if patches are applied to synchronization projects, which have been customized. This may cause loss of data.**

#### *Before you apply a patch*

- 1. Read the patch description to decide whether it provides necessary improvements for the synchronization project.
- 2. Check whether conflict with customizations could occur.
- 3. Create a backup of the database so that you can restore the original state if necessary.
- 4. Deactivate the synchronization project.
- $\bigcap$  NOTE: If you have set up synchronization projects for connecting cloud application in the Universal Cloud Interface, update the target system schema in these synchronization projects before you apply the patches. Use the Synchronization Editor.

#### *To apply patches*

- 1. Open the synchronization project in the Synchronization Editor.
- 2. Select **Edit | Update synchronization project...** from the menu.
- 3. Select the milestones to apply under **Available patches**.

In the patch details view, all dependent patches are listed in the order in which they will be applied.

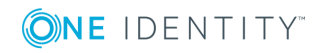

- 4. Click **Apply selected patches**.
- 5. Enter any user input as prompted.
- 6. Optional: Select the patches to apply for new functions under **Available patches**. Multi-select is possible.

In the patch detail view, patches are listed in the order in which they will be applied.

- 7. Click **Apply selected patches**.
- 8. Enter any user input as prompted.
- 9. If necessary, use the patch log to check whether customization need to be reworked.
- 10. If required, rework customizations in the synchronization configuration.
- 11. Run a consistency check.
- 12. Simulate the synchronization.
- 13. Activate the synchronization project.
- 14. Save the changes.
- **O** NOTE: A patch does not take effect until the changes associated with it are saved in the database. If consistency check or simulation errors occur that cannot be corrected, you can dismiss the patch changes by reloading the synchronization project without saving the changes.

For more detailed information about updating synchronization projects, see the One Identity Manager Target System Synchronization Reference Guide.

See also:

- [Synchronization](#page-30-0) template modifications on page 31
- Patches for [synchronization](#page-33-0) projects on page 34

# **Verifying successful installation**

#### *To determine if this version is installed*

<sup>l</sup> Start the Designer or the Manager and select the menu item **Help | Info**.

The **System information** tab gives you an overview of your system configuration. The following version number indicates that this module is installed.

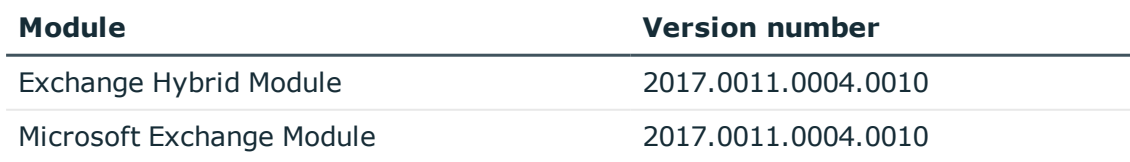

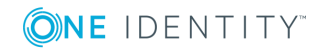

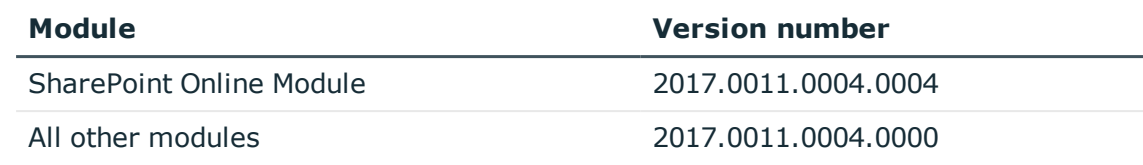

### **Additional resources**

Additional information are available in:

- One Identity [Manager](https://support.oneidentity.com/identity-manager/) support
- One Identity Manager online [documentation](https://support.oneidentity.com/identity-manager/technical-documents/)
- Identity and Access [Management](https://www.quest.com/community/products/one-identity/f/identity-manager) community
- One Identity [Manager](https://support.oneidentity.com/identity-manager/training) training portal

### **Globalization**

This section contains information about installing and operating this product in non-English configurations, such as those needed by customers outside of North America. This section does not replace the materials about supported platforms and configurations found elsewhere in the product documentation.

This release is Unicode-enabled and supports any character set. It supports simultaneous operation with multilingual data. This release is targeted to support operations in the following regions: North America, Western Europe and Latin America, Central and Eastern Europe.

The release is localized in the following languages: German

This version has the following capabilities or constraints: Other languages, designated for the Web UI, are provided in the product One Identity Manager Language Pack.

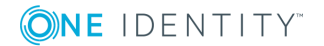

### **About us**

### **Contacting us**

For sales or other inquiries, visit <https://www.oneidentity.com/company/contact-us.aspx> or call +1-800-306-9329.

### **Technical support resources**

Technical support is available to One Identity customers with a valid maintenance contract and customers who have trial versions. You can access the Support Portal at [https://support.oneidentity.com/.](https://support.oneidentity.com/)

The Support Portal provides self-help tools you can use to solve problems quickly and independently, 24 hours a day, 365 days a year. The Support Portal enables you to:

- Submit and manage a Service Request
- View Knowledge Base articles
- Sign up for product notifications
- Download software and technical documentation
- View how-to-videos at [www.YouTube.com/OneIdentity](http://www.youtube.com/OneIdentity)
- Engage in community discussions
- Chat with support engineers online
- View services to assist you with your product

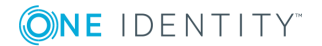

#### **Copyright 2017 One Identity LLC.**

#### **ALL RIGHTS RESERVED.**

This guide contains proprietary information protected by copyright. The software described in this guide is furnished under a software license or nondisclosure agreement. This software may be used or copied only in accordance with the terms of the applicable agreement. No part of this guide may be reproduced or transmitted in any form or by any means, electronic or mechanical, including photocopying and recording for any purpose other than the purchaser's personal use without the written permission of One Identity LLC .

The information in this document is provided in connection with One Identity products. No license, express or implied, by estoppel or otherwise, to any intellectual property right is granted by this document or in connection with the sale of One Identity LLC products. EXCEPT AS SET FORTH IN THE TERMS AND CONDITIONS AS SPECIFIED IN THE LICENSE AGREEMENT FOR THIS PRODUCT, ONE IDENTITY ASSUMES NO LIABILITY WHATSOEVER AND DISCLAIMS ANY EXPRESS, IMPLIED OR STATUTORY WARRANTY RELATING TO ITS PRODUCTS INCLUDING, BUT NOT LIMITED TO, THE IMPLIED WARRANTY OF MERCHANTABILITY, FITNESS FOR A PARTICULAR PURPOSE, OR NON-INFRINGEMENT. IN NO EVENT SHALL ONE IDENTITY BE LIABLE FOR ANY DIRECT, INDIRECT, CONSEQUENTIAL, PUNITIVE, SPECIAL OR INCIDENTAL DAMAGES (INCLUDING, WITHOUT LIMITATION, DAMAGES FOR LOSS OF PROFITS, BUSINESS INTERRUPTION OR LOSS OF INFORMATION) ARISING OUT OF THE USE OR INABILITY TO USE THIS DOCUMENT, EVEN IF ONE IDENTITY HAVE BEEN ADVISED OF THE POSSIBILITY OF SUCH DAMAGES. One Identity make no representations or warranties with respect to the accuracy or completeness of the contents of this document and reserves the right to make changes to specifications and product descriptions at any time without notice. One Identity do not make any commitment to update the information contained in this document.

If you have any questions regarding your potential use of this material, contact:

One Identity LLC.

Attn: LEGAL Dept

4 Polaris Way

Aliso Viejo, CA 92656

Refer to our Web site [\(http://www.OneIdentity.com](http://www.oneidentity.com/)) for regional and international office information.

#### **Patents**

One Identity is proud of our advanced technology. Patents and pending patents may apply to this product. For the most current information about applicable patents for this product, please visit our website at [http://www.OneIdentity.com/legal/patents.aspx.](http://www.oneidentity.com/legal/patents.aspx)

#### **Trademarks**

One Identity and the One Identity logo are trademarks and registered trademarks of One Identity LLC. in the U.S.A. and other countries. For a complete list of One Identity trademarks, please visit our website at [www.OneIdentity.com/legal.](http://www.oneidentity.com/legal) All other trademarks are the property of their respective owners.

#### **Legend**

- **WARNING: A WARNING icon indicates a potential for property damage, personal injury, or death.**
- **CAUTION: A CAUTION icon indicates potential damage to hardware or loss of data if instructions are not followed.**
- IMPORTANT, NOTE, TIP, MOBILE, or VIDEO: An information icon indicates supporting information.

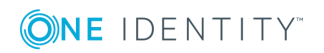

One Identity Manager Release Notes Updated - December 2017 Version - 8.0

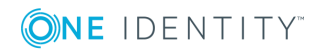